# Solicitud créditos acordados Itaú Link Empresa

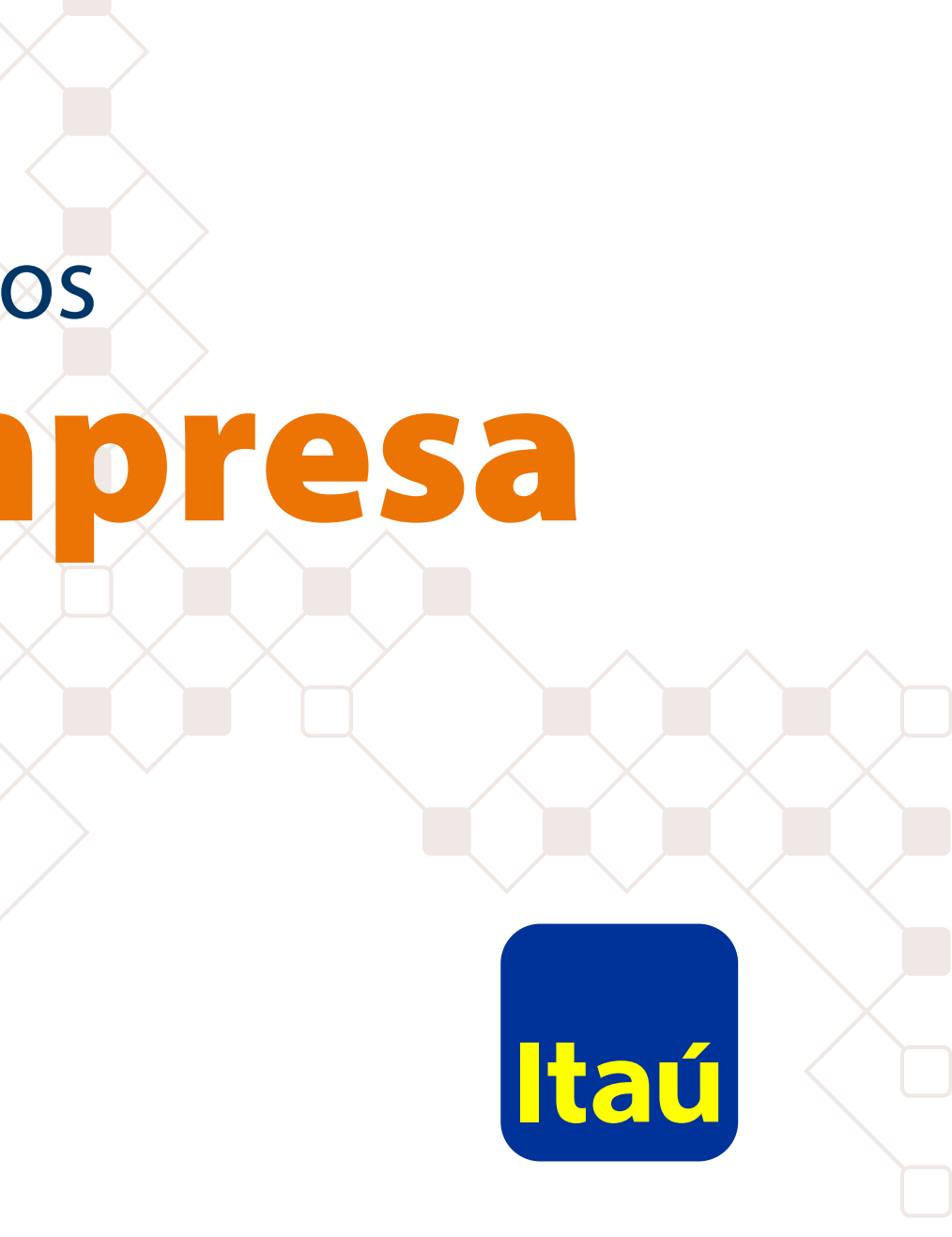

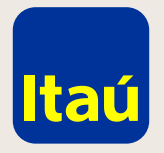

#### Itaú Link Empresa / Créditos acordados

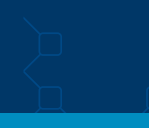

Para configurar el servicio de solicitud de créditos acordados por Itaú Link Empresa deberás ingresar con el usuario administrador y seleccionar la opción **Configuración de servicios.**

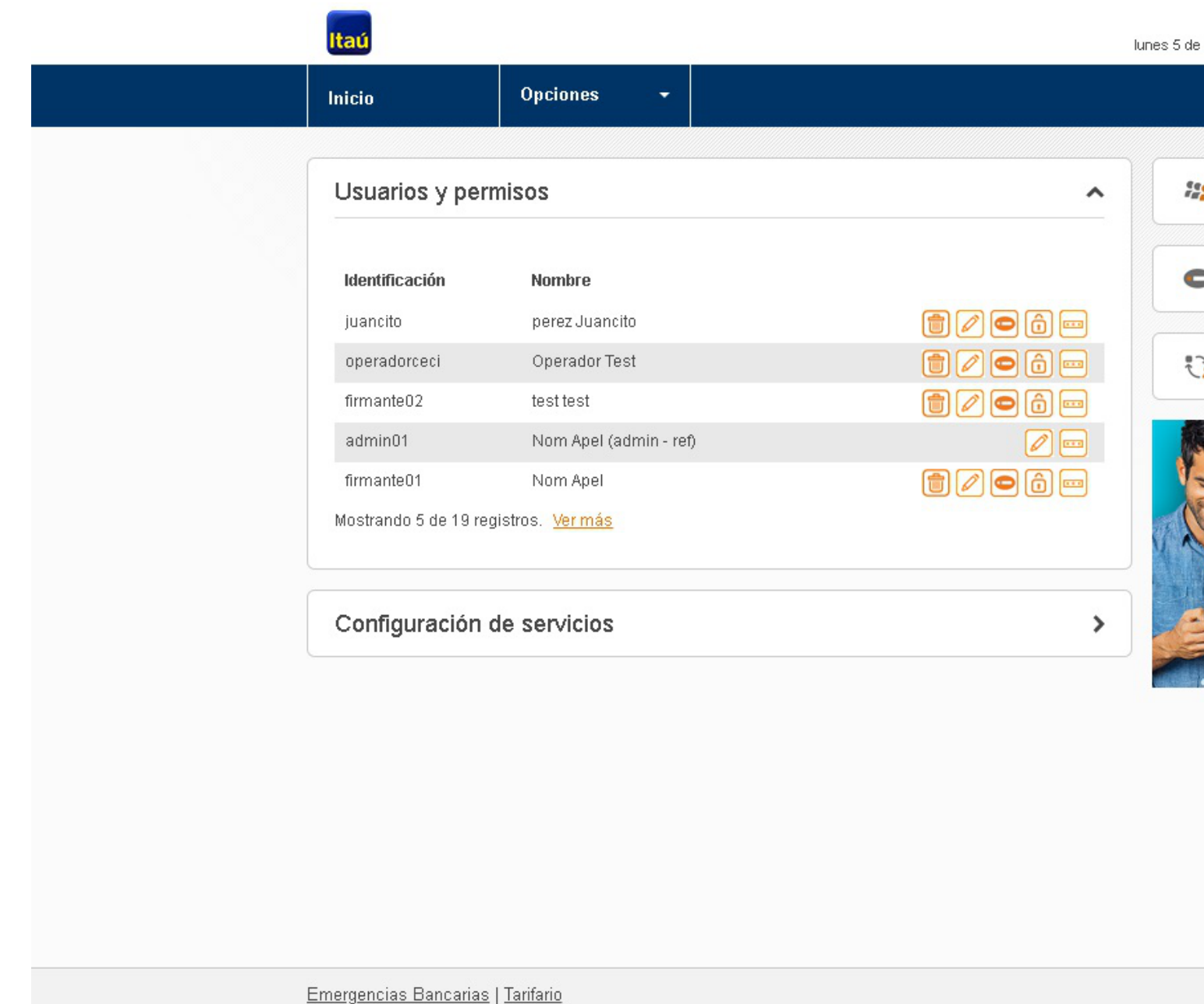

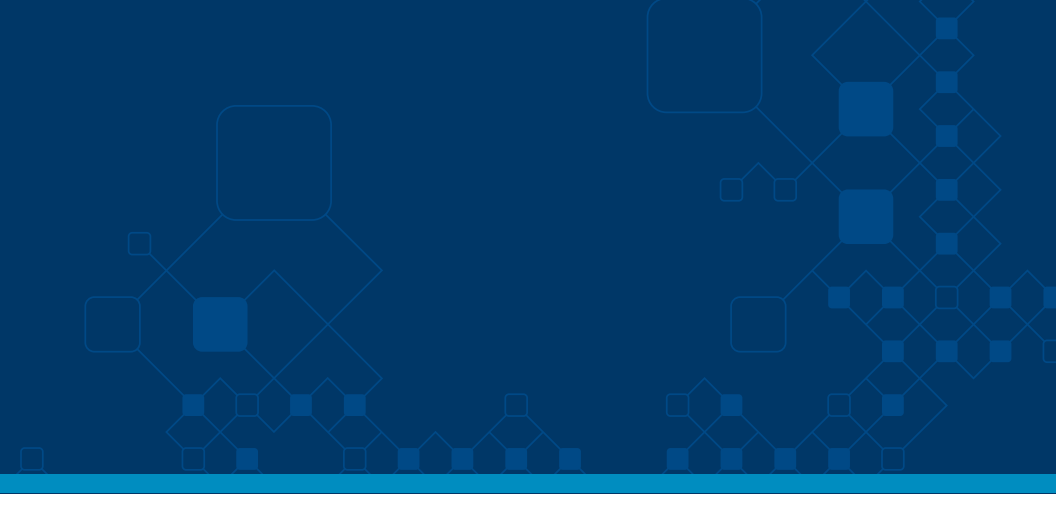

Nom Apel agosto de 2019, 11:33 AM

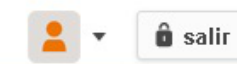

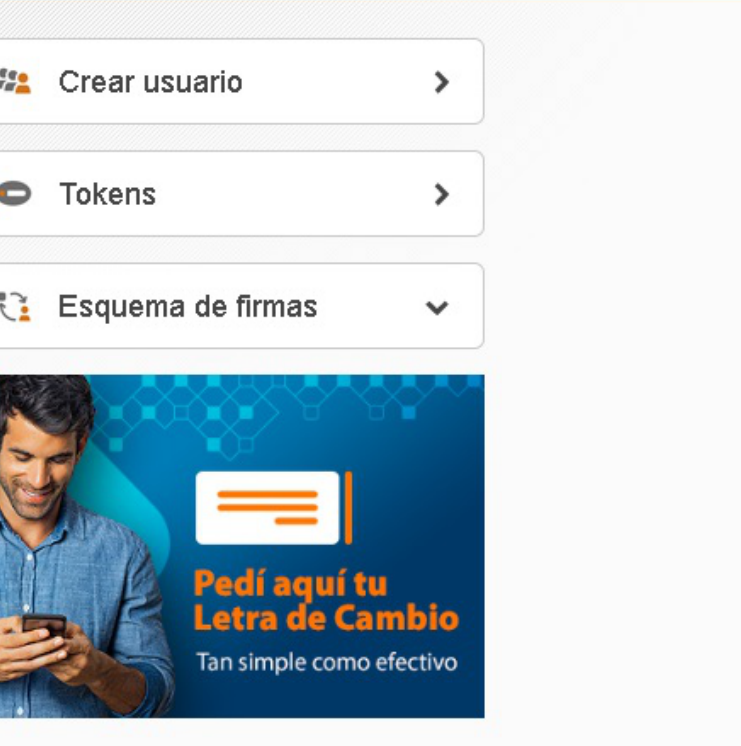

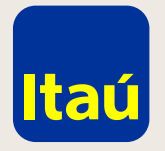

#### Itaú Link Empresa / Créditos acordados

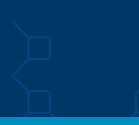

Dentro de Servicios, seleccioná **Financiación / Solicitud de crédito acordado.**

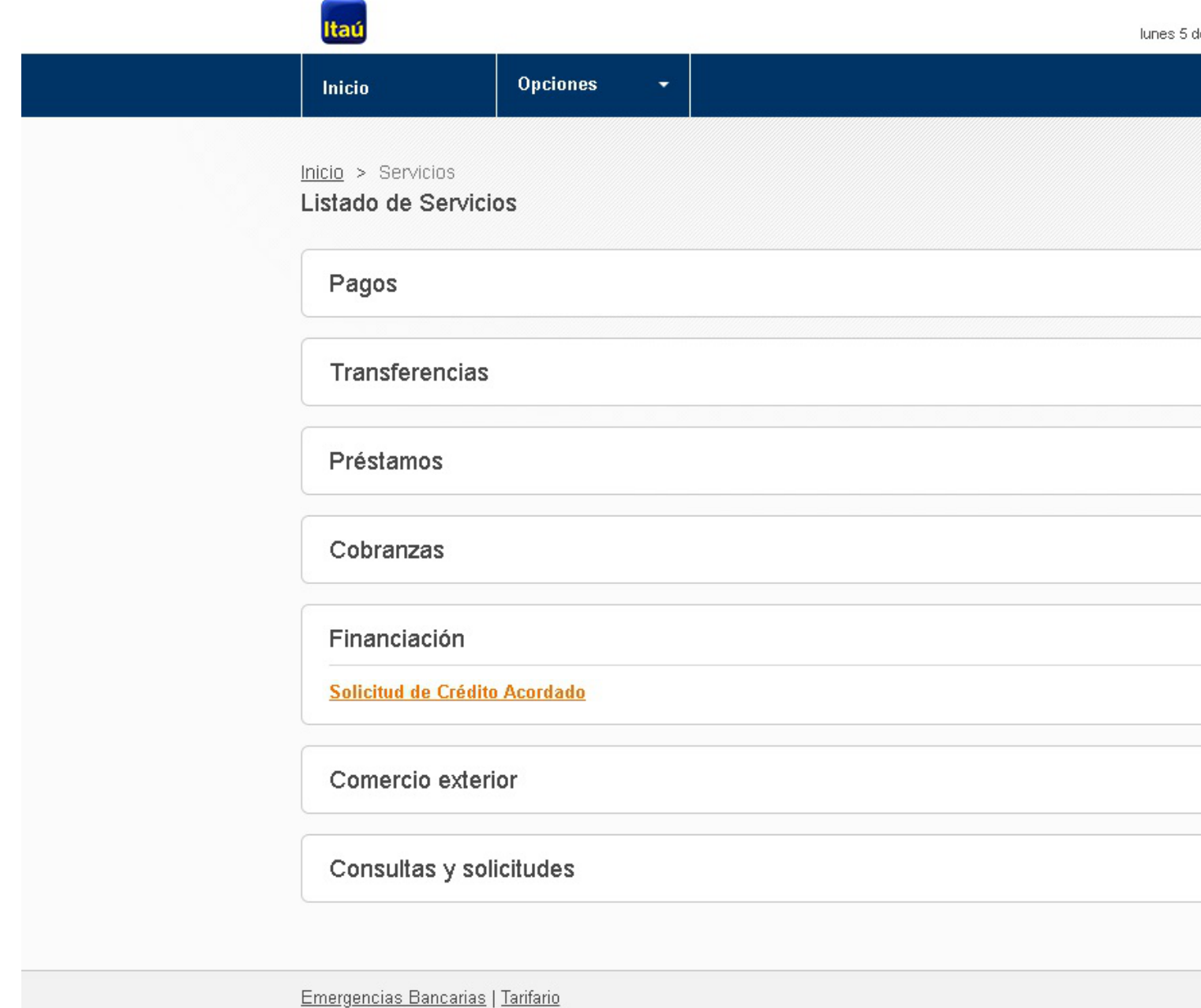

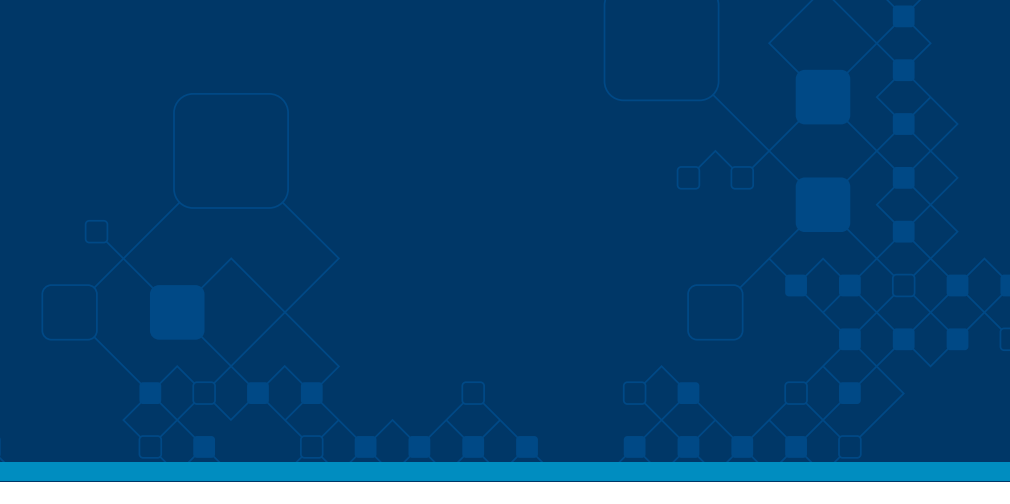

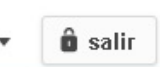

Nom Apel lunes 5 de agosto de 2019, 11:42 AM

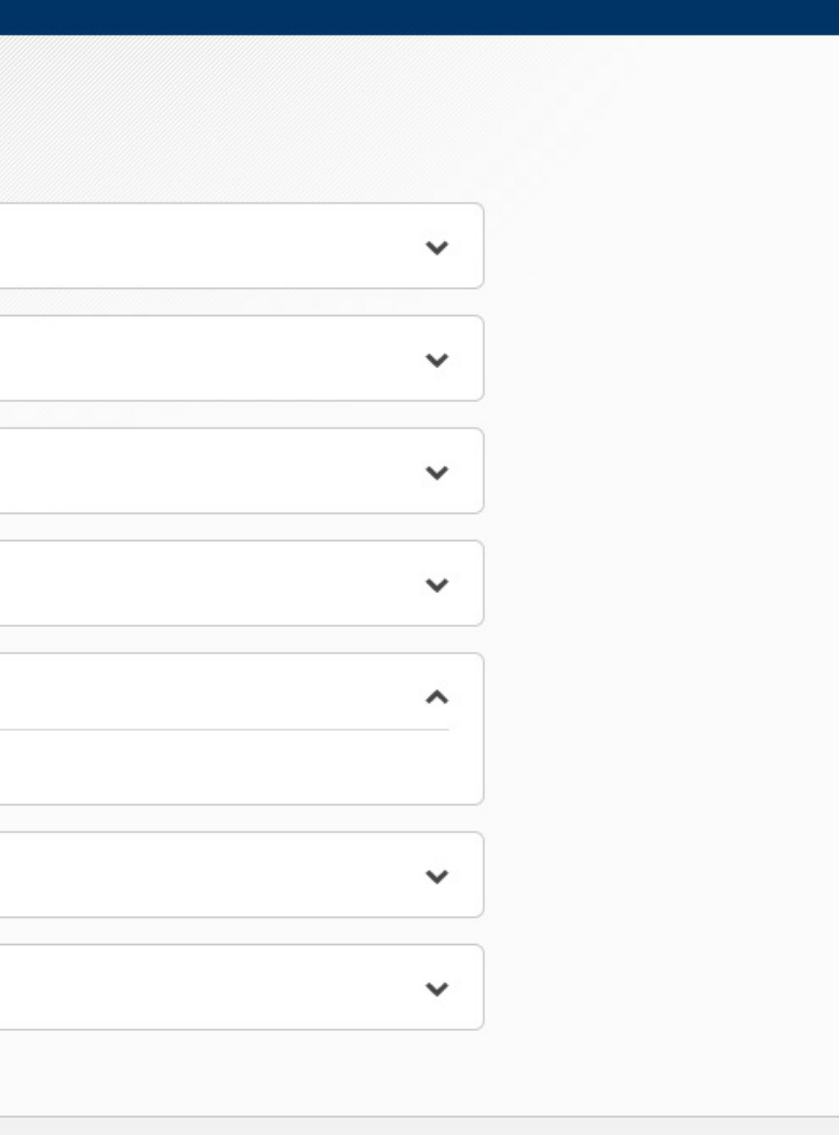

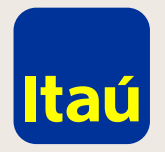

#### Itaú Link Empresa / Créditos acordados

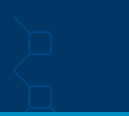

Seleccioná **Vinculado**  sobre la cuenta en la que querés solicitar el crédito acordado y luego hacé clic en **Guardar.**

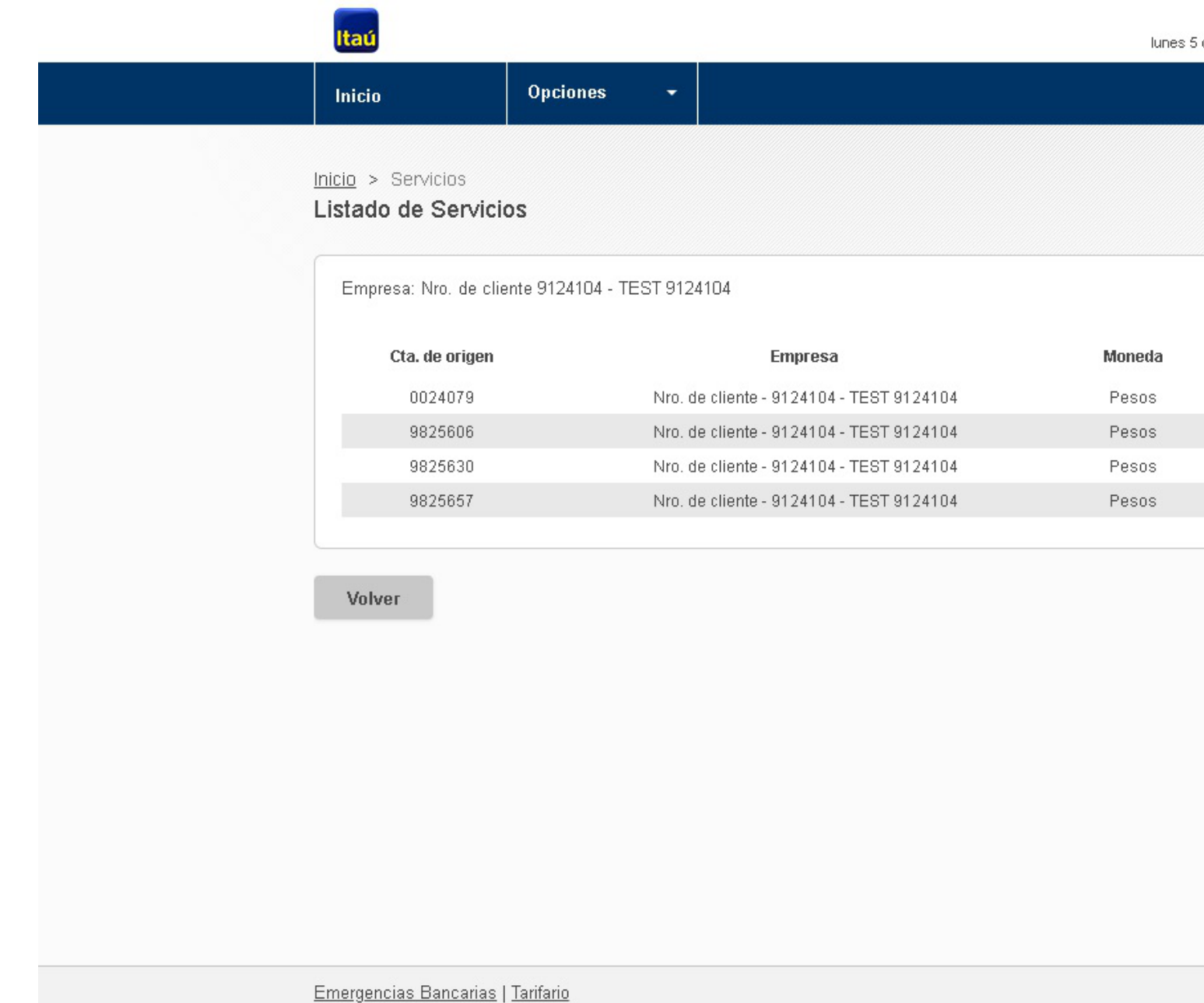

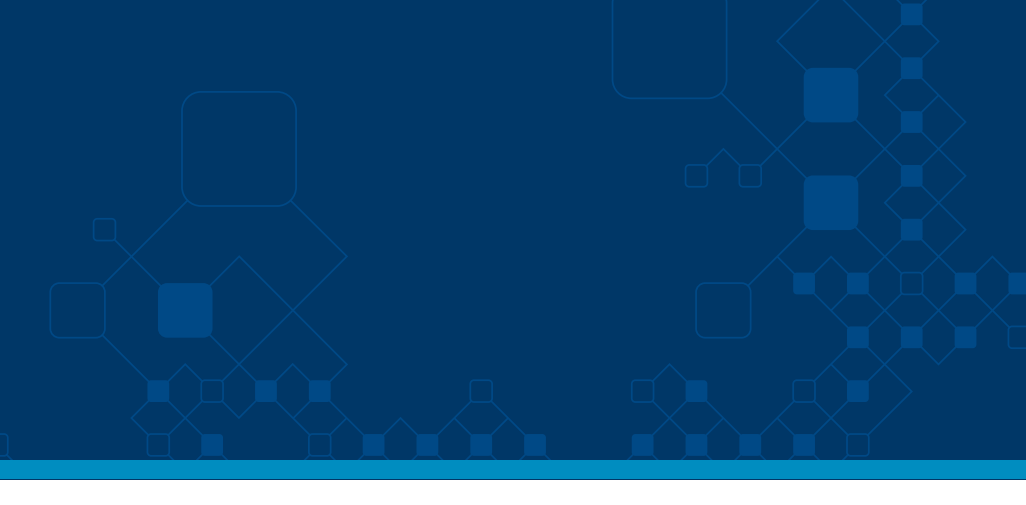

 $\hat{\mathbf{u}}$  salir

 $\mathbf{v}$ 

martin medeyros de agosto de 2019, 1:59 PM

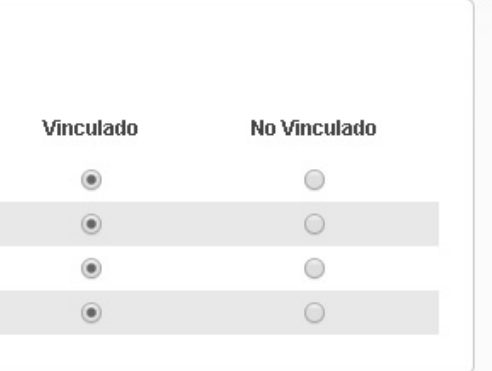

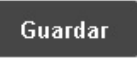

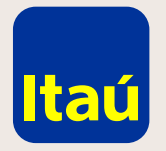

#### Itaú Link Empresa / Créditos acordados

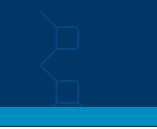

El usuario Operador es quien podrá solicitar el crédito acordado. Para darle permisos deberás seleccionar en el ícono "Candado"**/ Financiación / Solicitud crédito acordado /** otorgar los permisos y luego hacer clic en **Confirmar.**

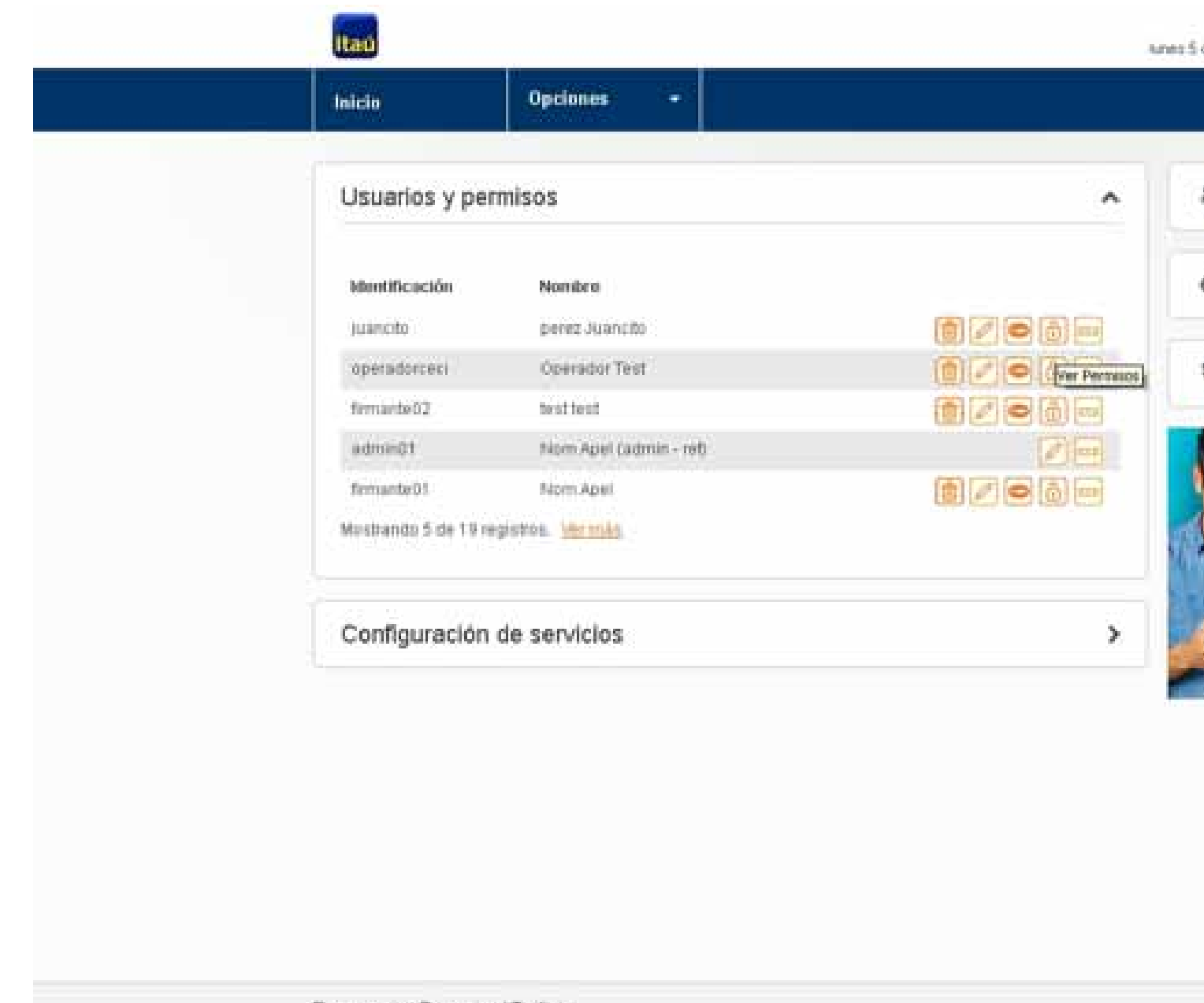

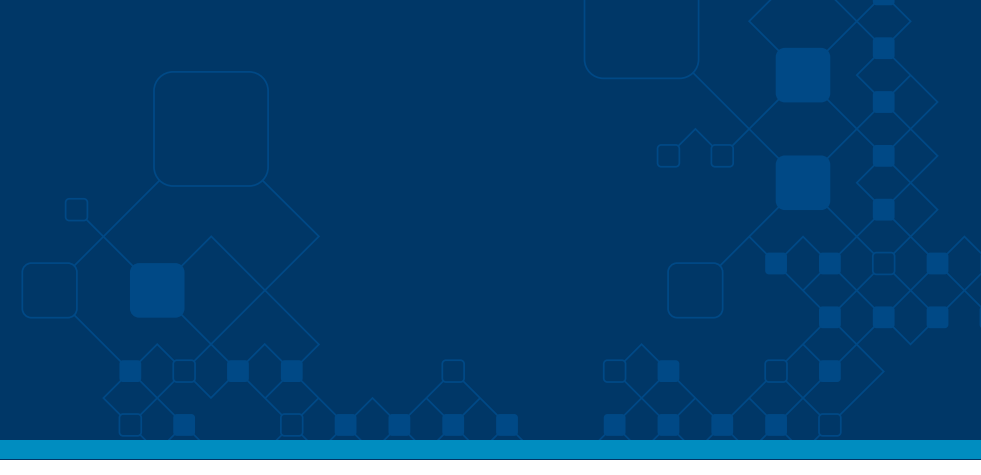

Nom Apel **B** salir as egosto de 2019 ; 11:45 AM te Crear usuario  $\rightarrow$ Tokens  $\rightarrow$ Esquema de firmas  $\mathbf{v}$ ui tu an simple como efectivo

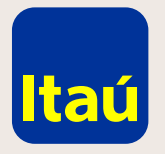

### Itaú Link Empresa / Créditos acordados

El usuario Operador es quien podrá solicitar el crédito acordado. Para darle permisos deberás seleccionar en el ícono "Candado"**/ Financiación / Solicitud crédito acordado /** otorgar los permisos y luego hacer clic en **Confirmar.**

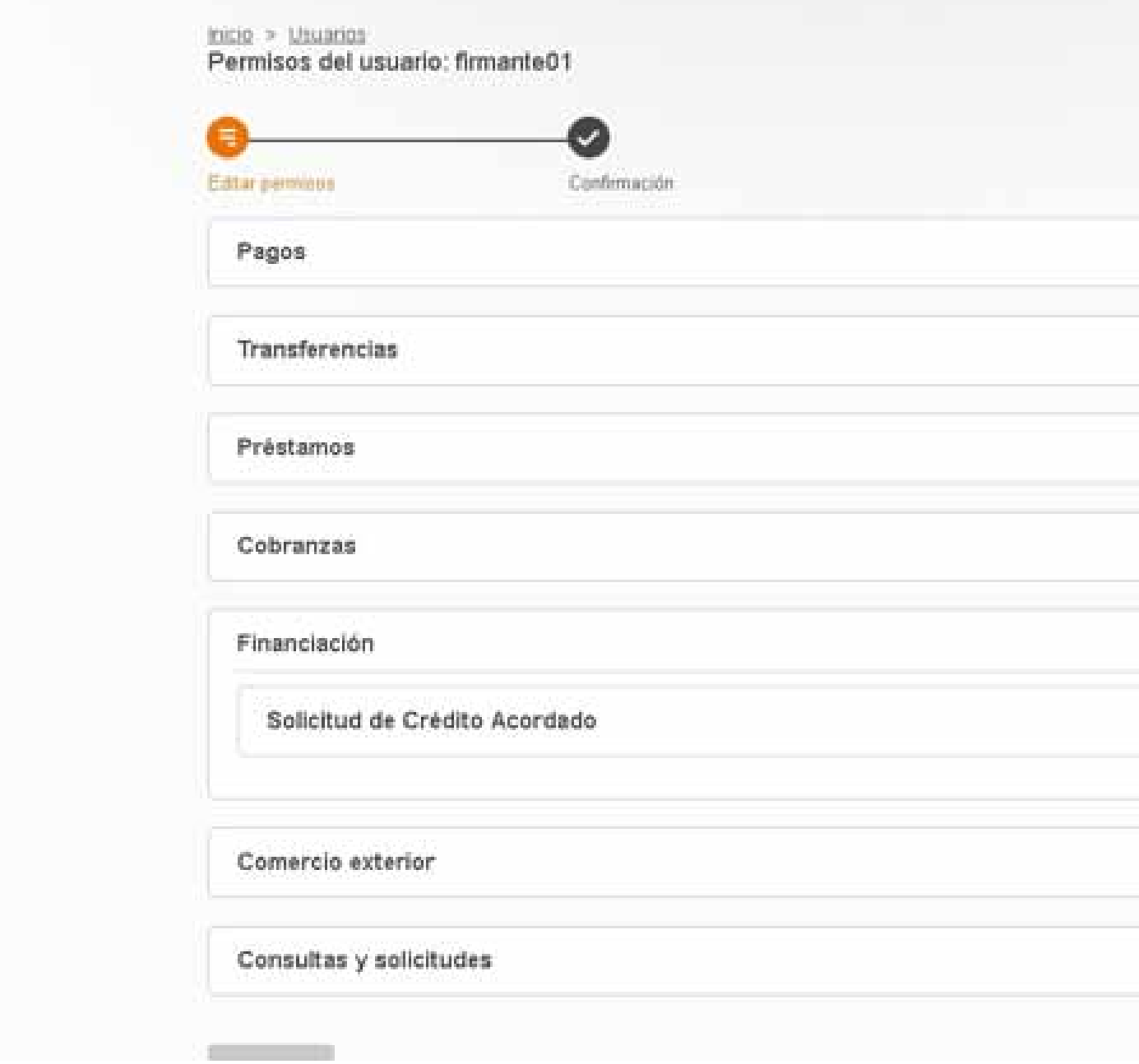

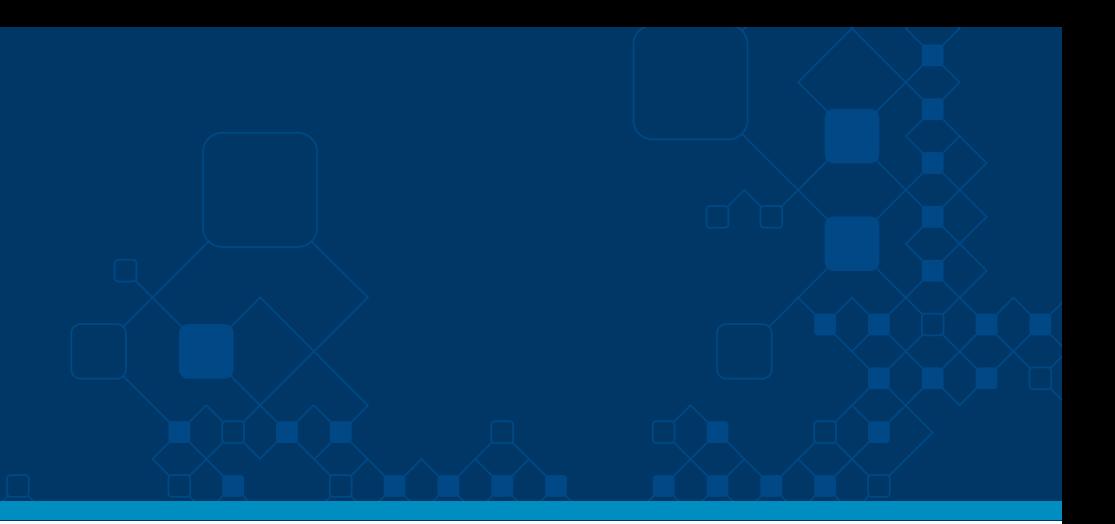

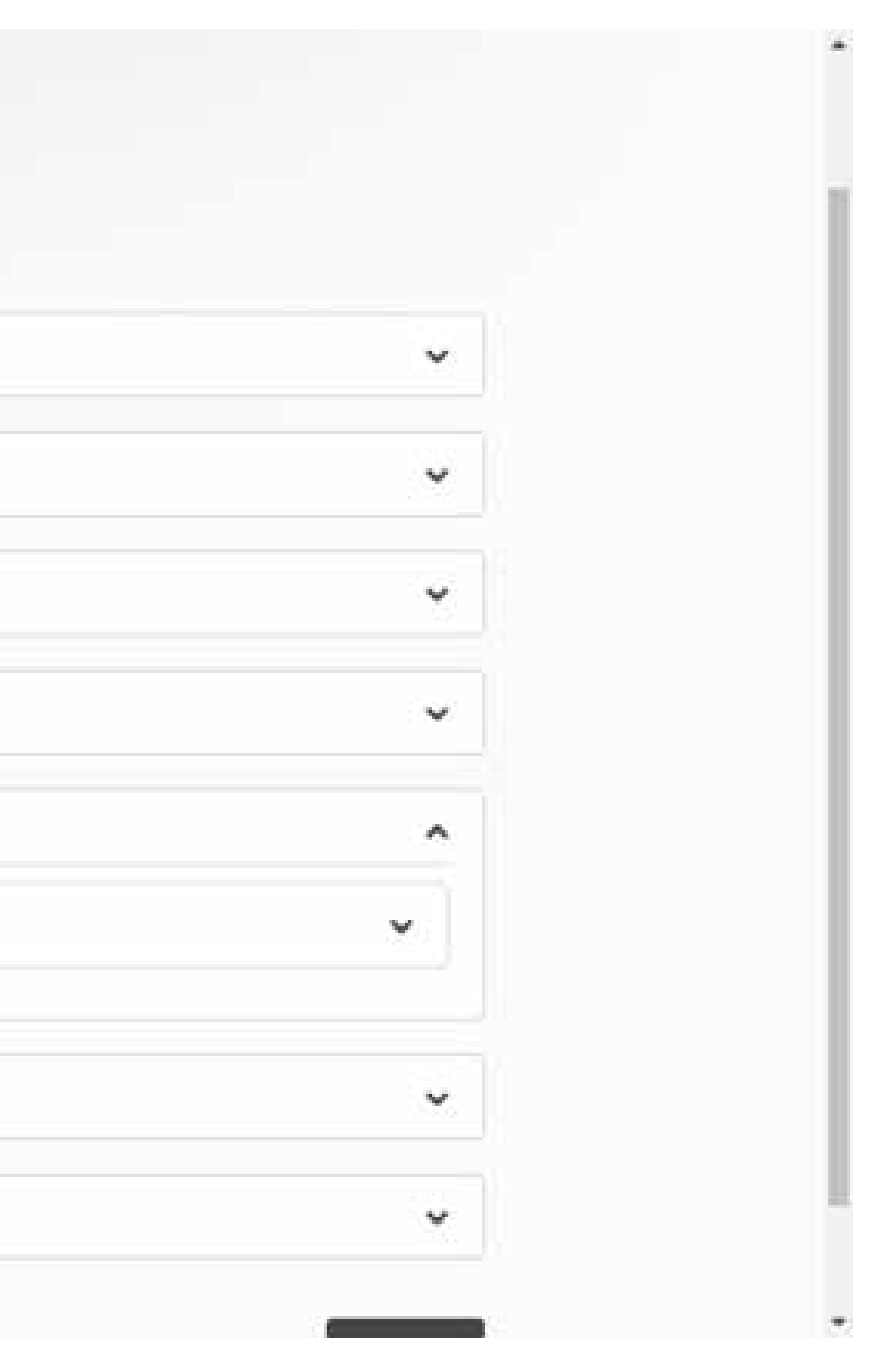

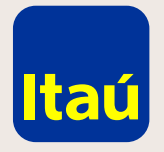

#### Itaú Link Empresa / Créditos acordados

El usuario Operador es quien podrá solicitar el crédito acordado. Para darle permisos deberás seleccionar en el ícono "Candado"**/ Financiación / Solicitud crédito acordado / otorgar los permisos** y luego hacer clic en **Confirmar.**

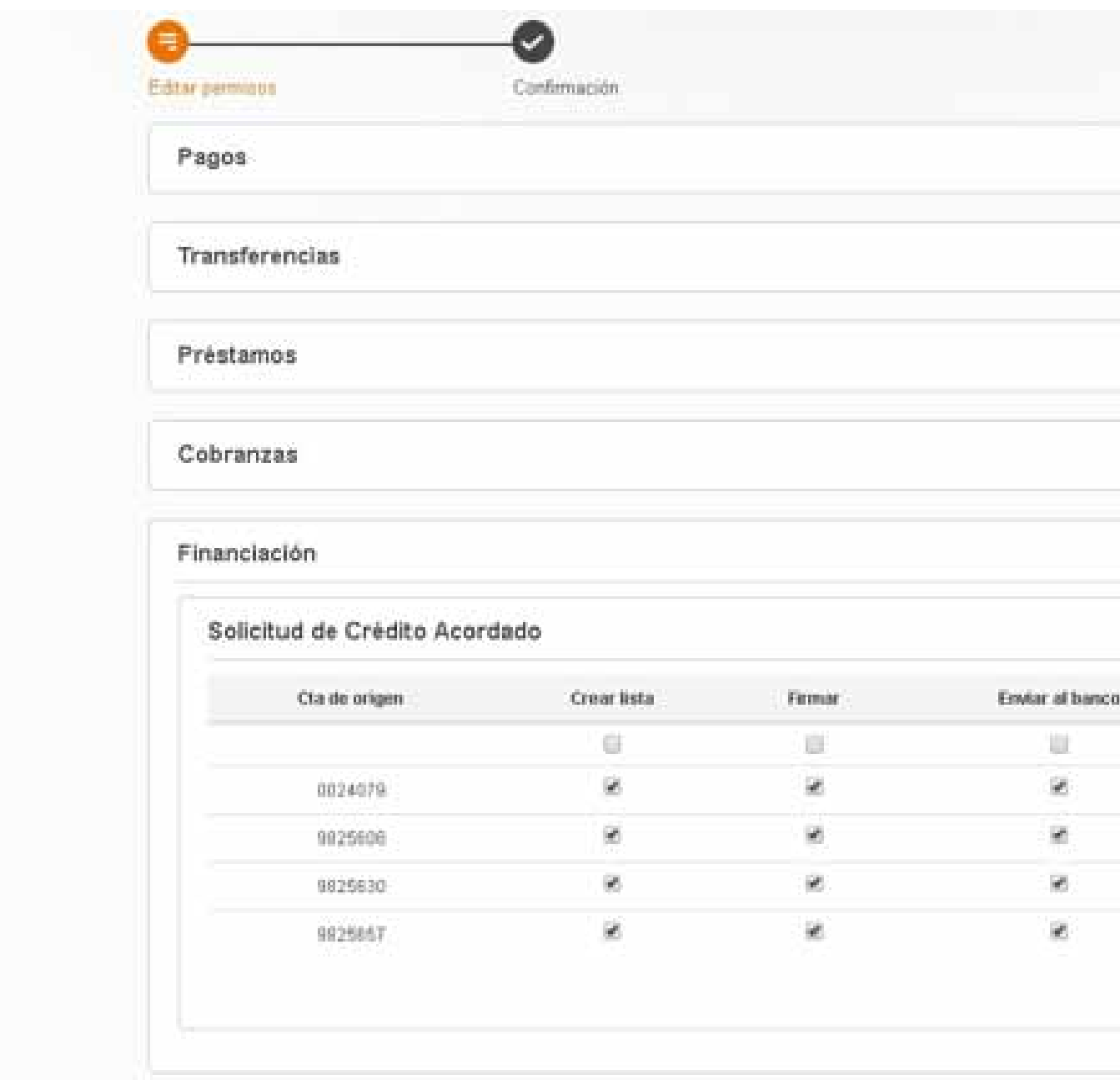

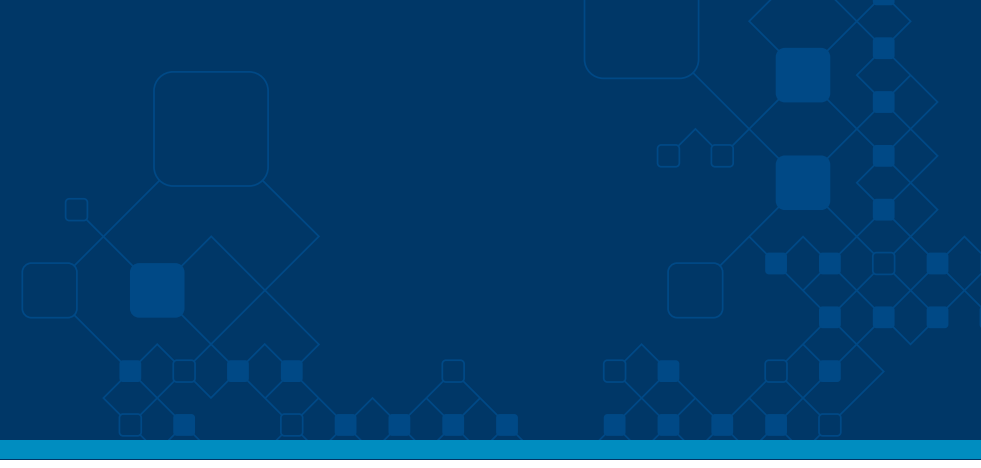

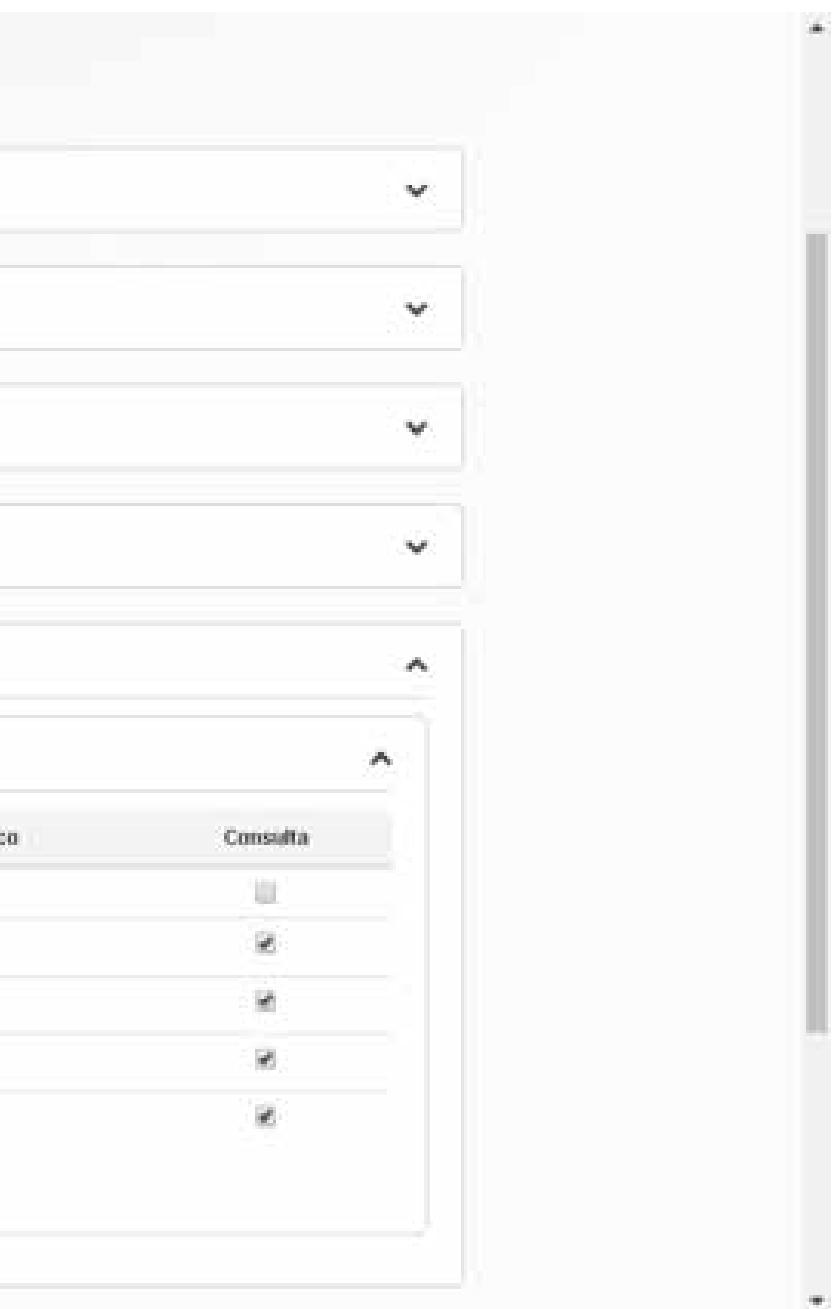

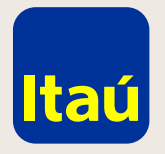

#### Itaú Link Empresa / Créditos acordados

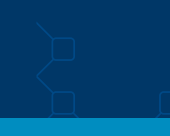

Luego deberás vincular un esquema de firmas. Para eso, seleccioná **Esquema de firmas / Vincular esquema / Solicitud de crédito acordado.**

A continuación vinculá cada esquema con cada cuenta y cliqueá en **Confirmar.**

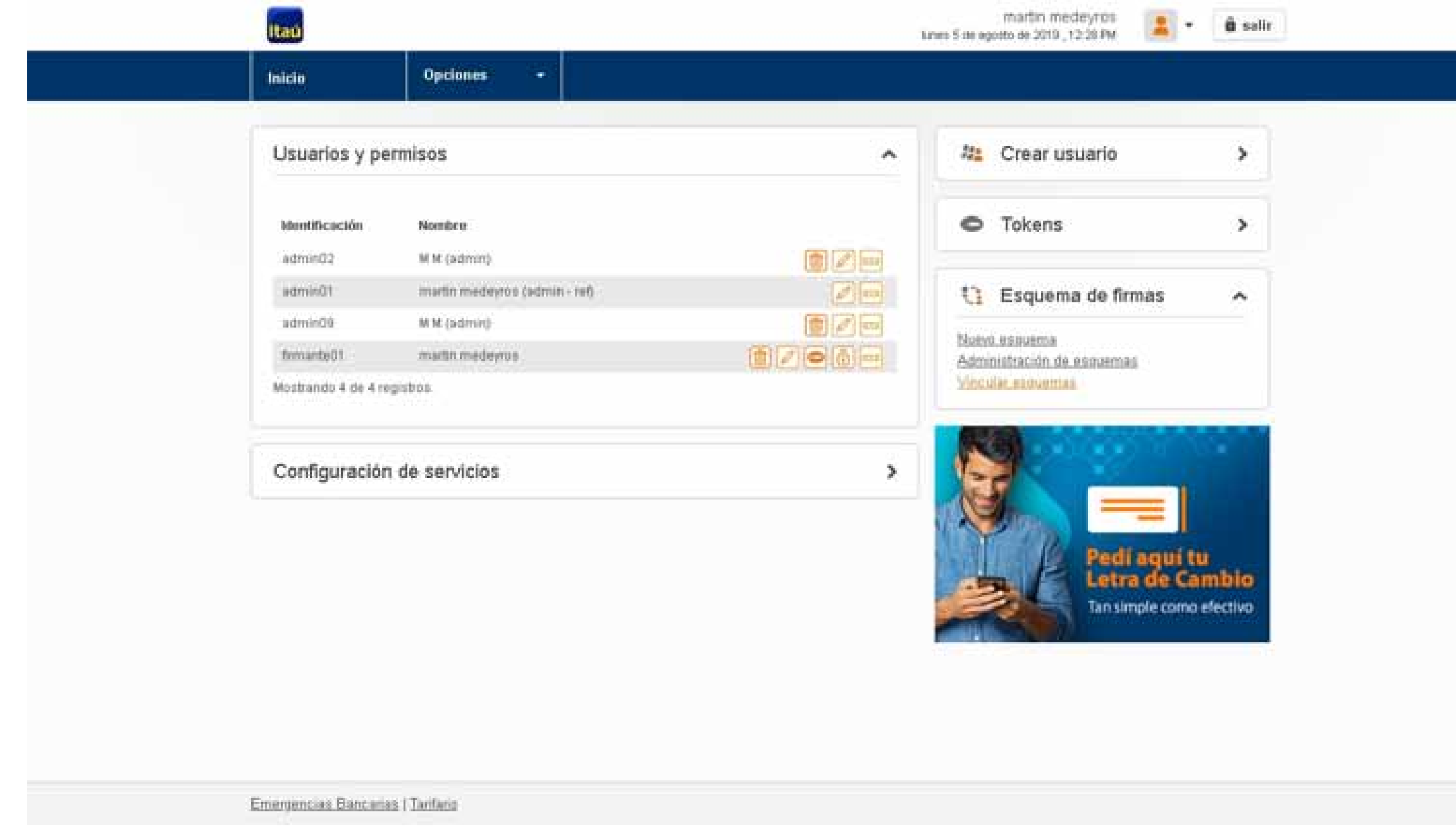

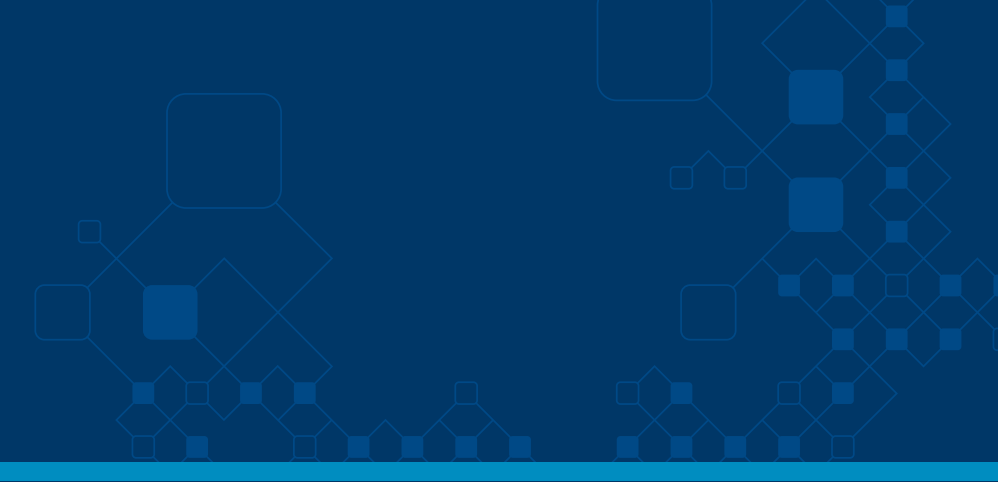

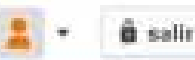

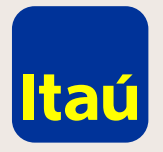

#### Itaú Link Empresa / Créditos acordados

Luego deberás vincular un esquema de firmas. Para eso, seleccioná **Esquema de firmas / Vincular esquema / Solicitud de crédito acordado.**

A continuación, vinculá cada esquema con cada cuenta y cliqueá en **Confirmar.**

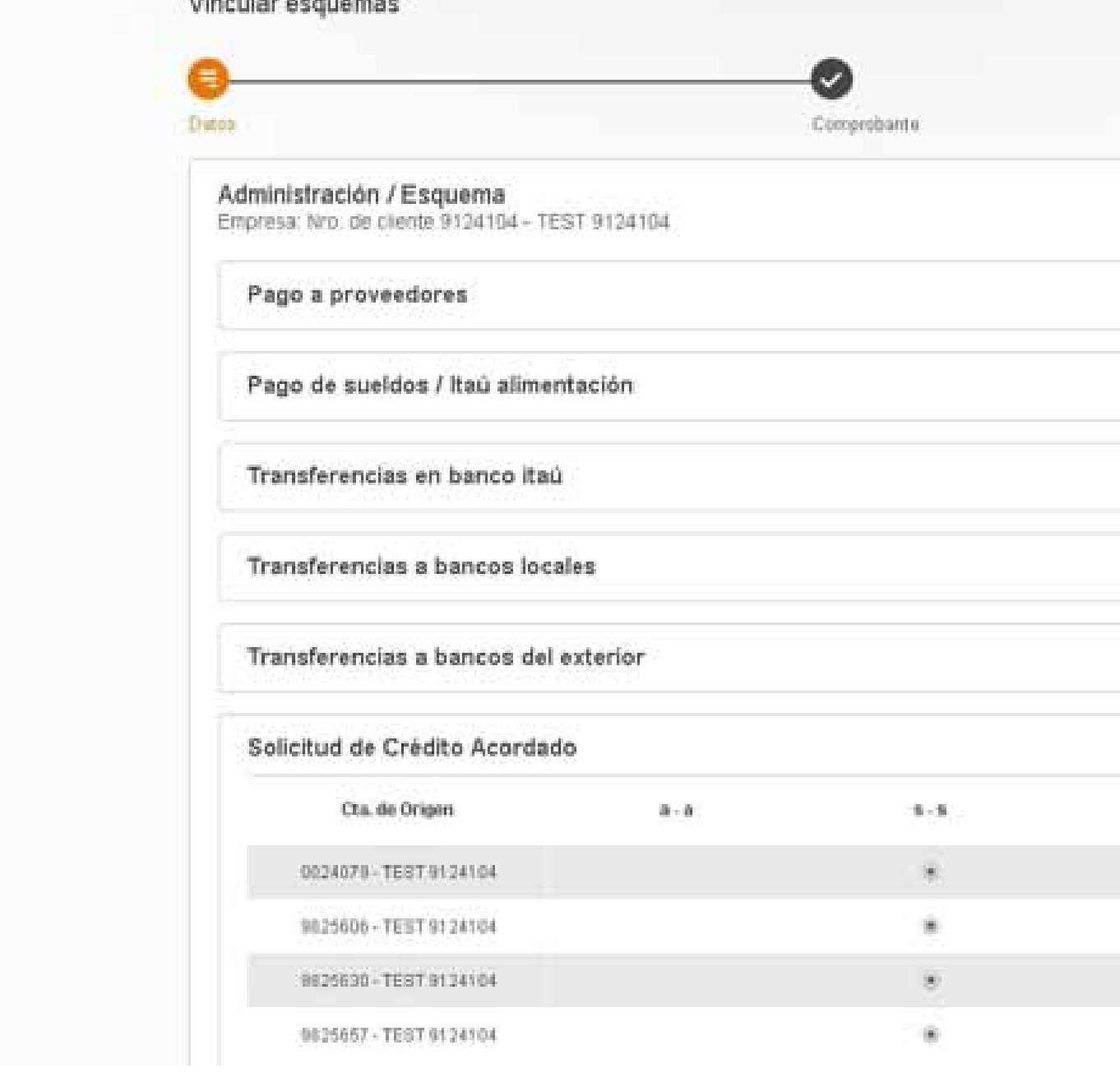

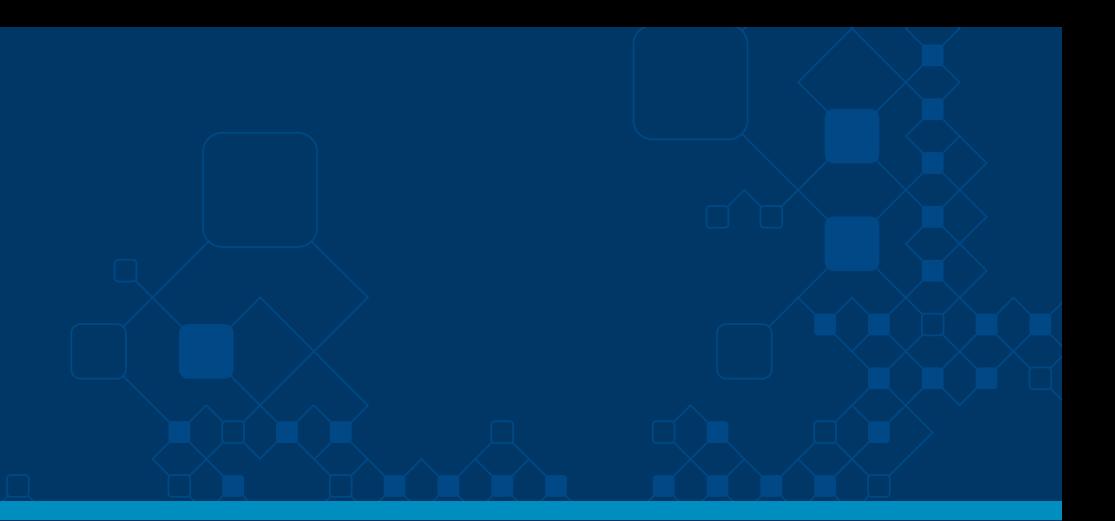

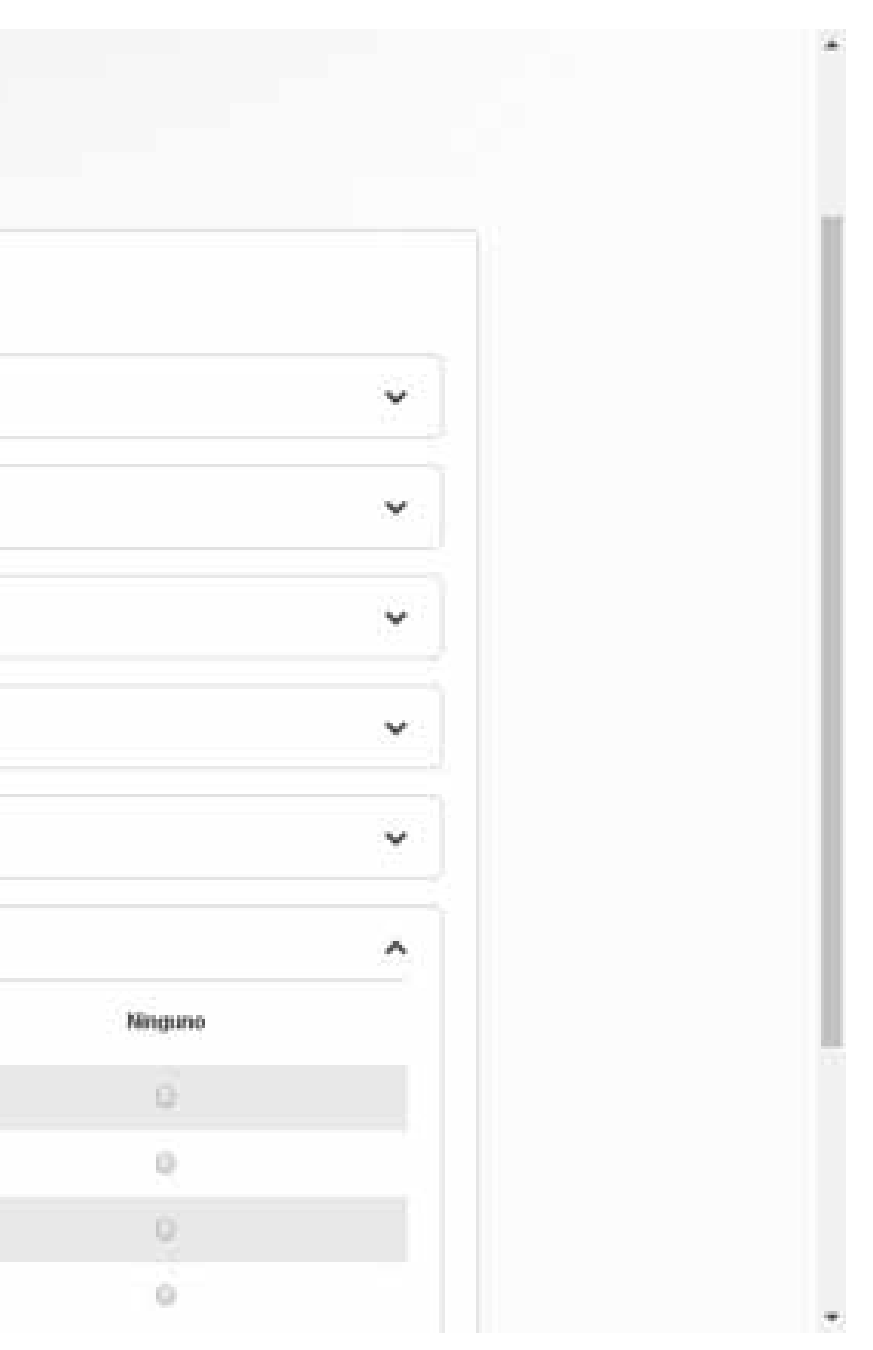

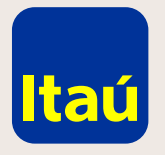

#### Itaú Link Empresa / Créditos acordados

Una vez realizados estos pasos, ya podés ingresar el usuario operador y solicitar el crédito acordado.

#### **Para solicitarlo:**

Seleccioná **Productos y servicios / Financiación / Créditos Acordados / Solicitud de crédito.**

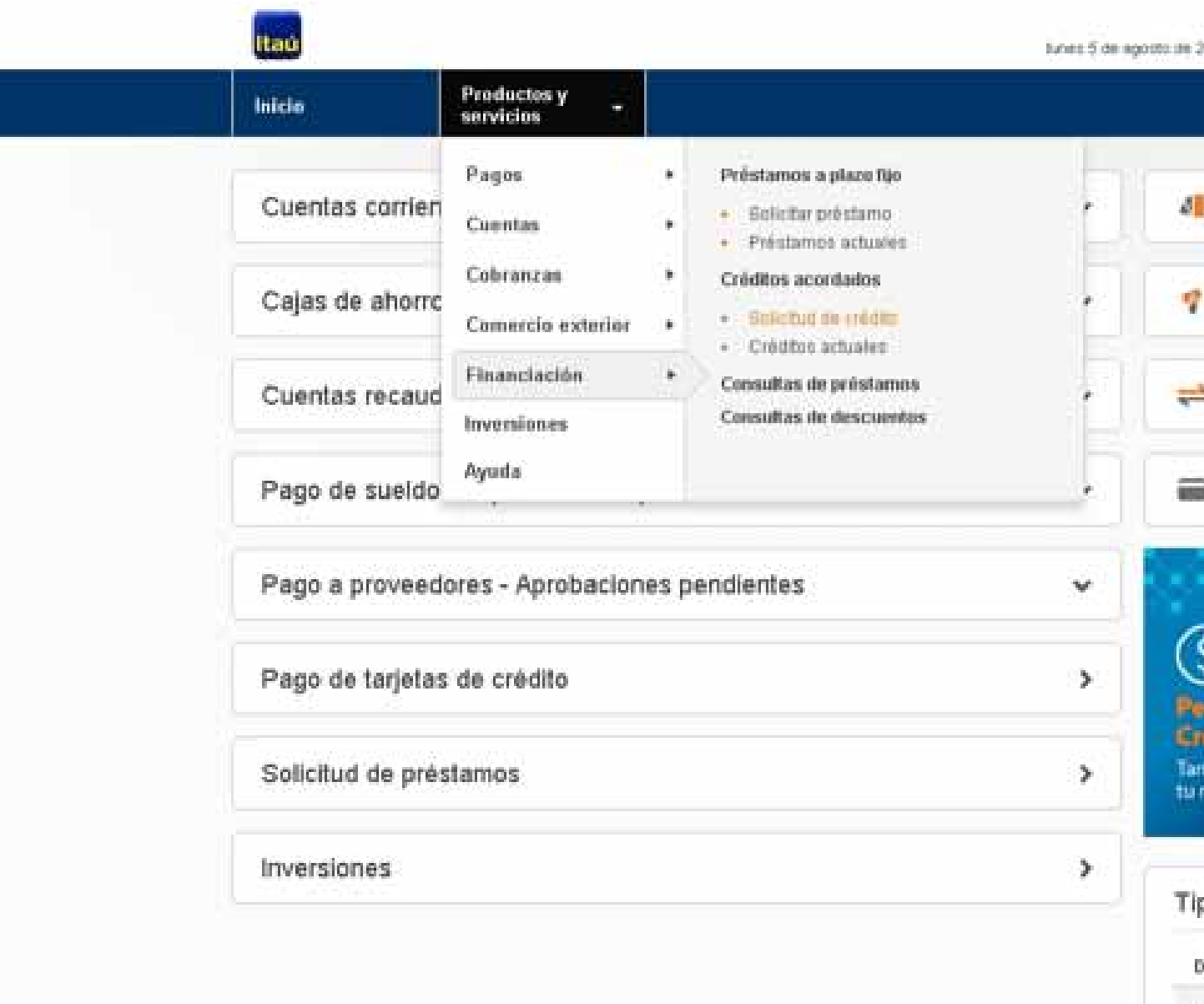

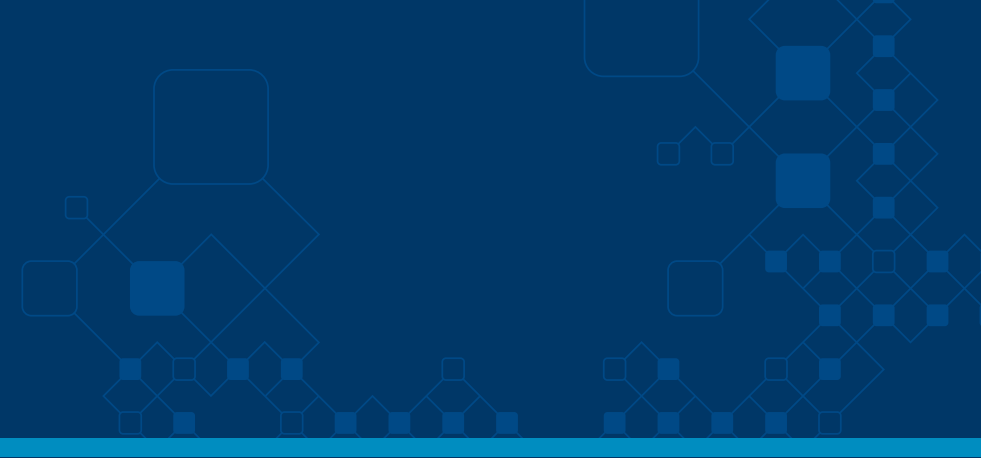

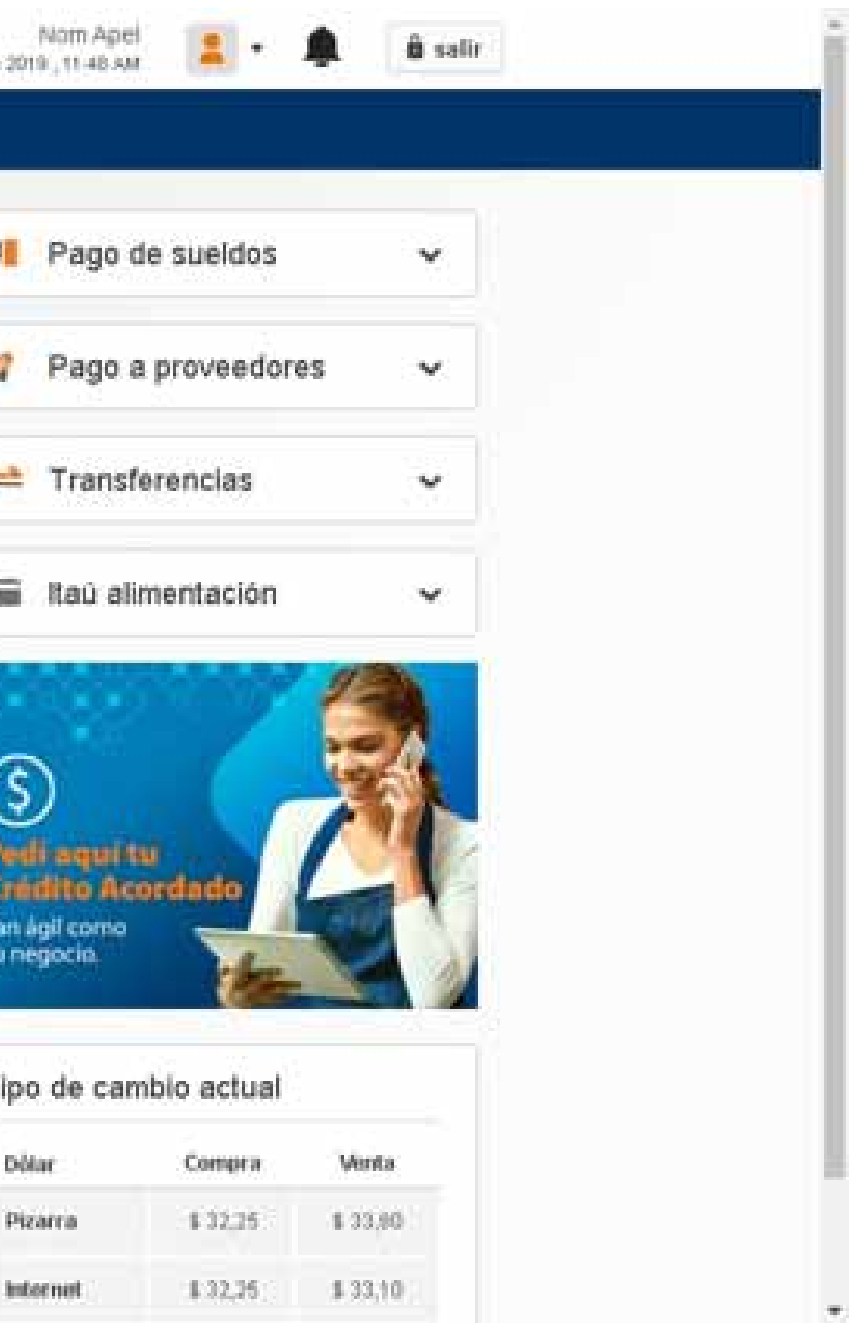

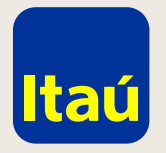

# Itaú Link Empresa / Créditos acordados

Completá los datos del crédito acordado y luego hacé clic en Confirmar.

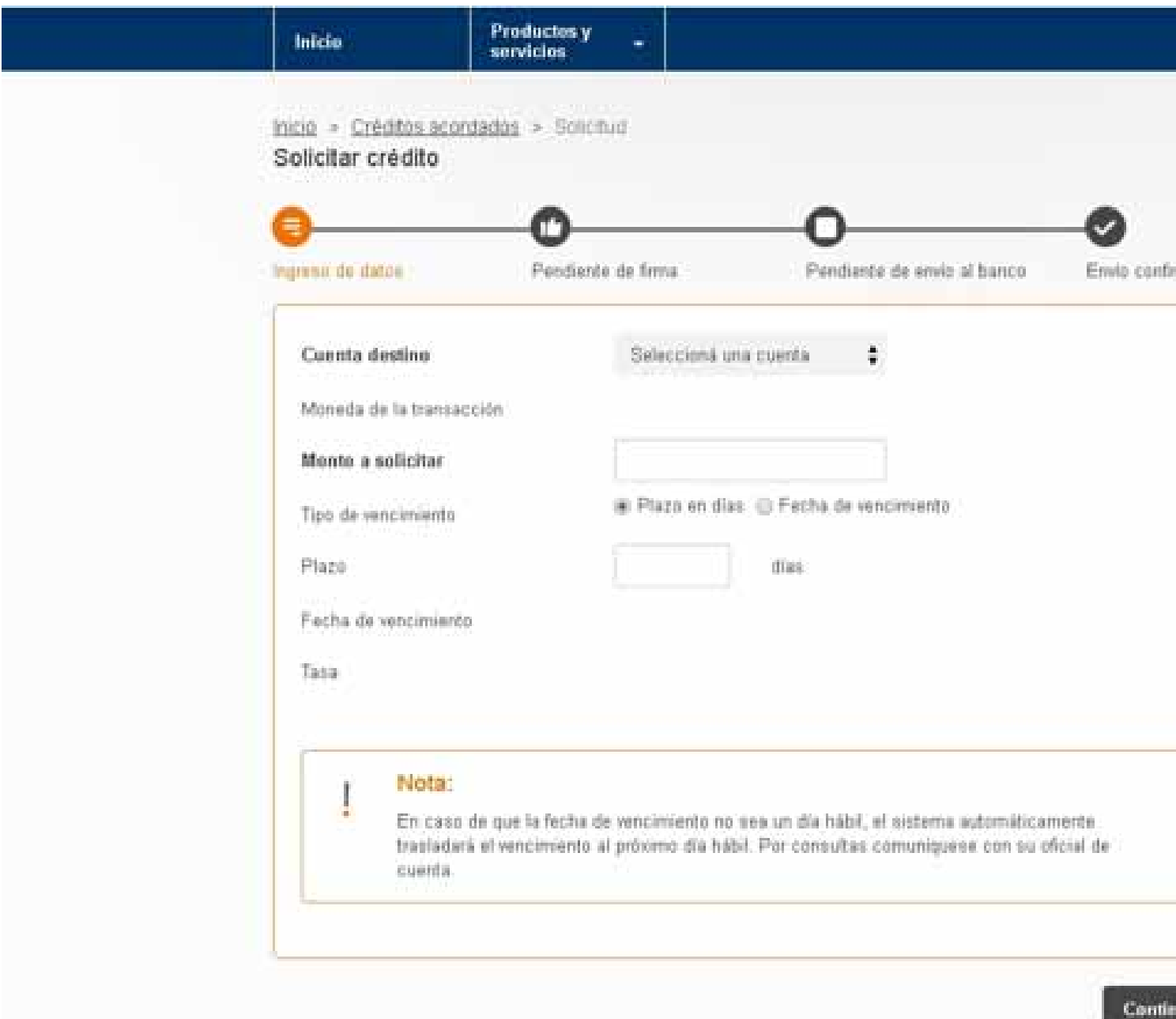

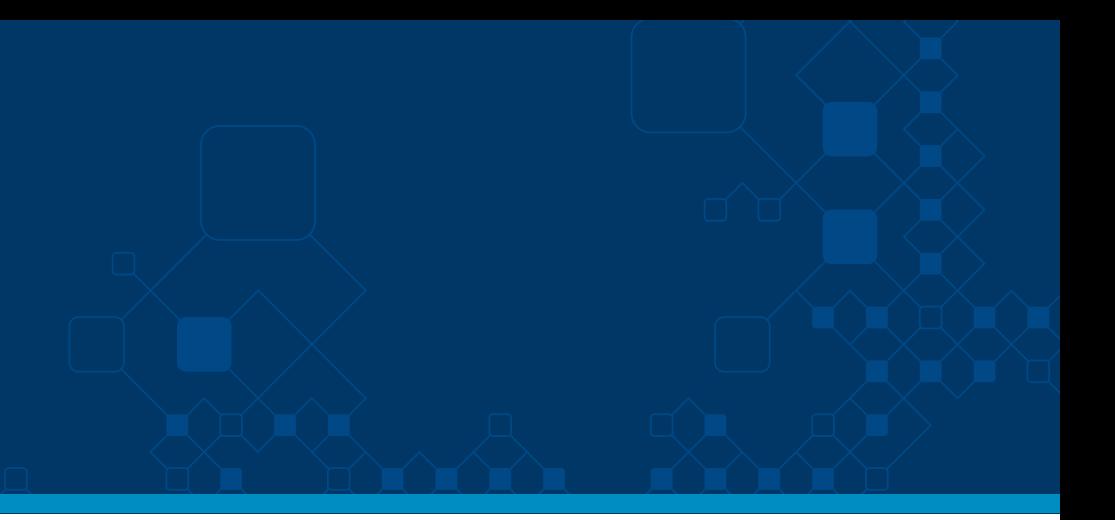

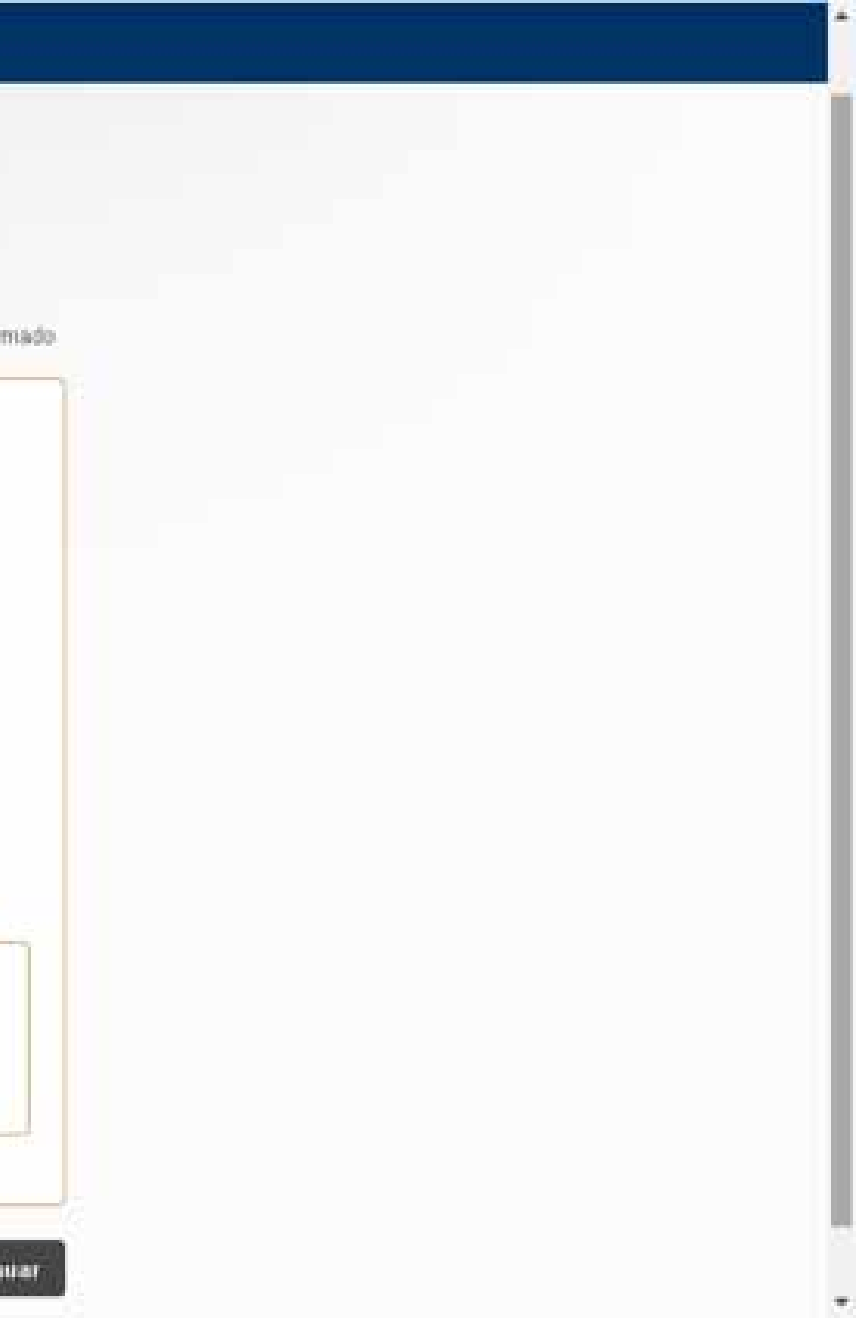

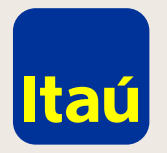

# Itaú Link Empresa / Créditos acordados

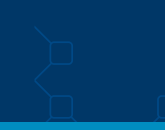

Firmá la solicitud de crédito acordado.

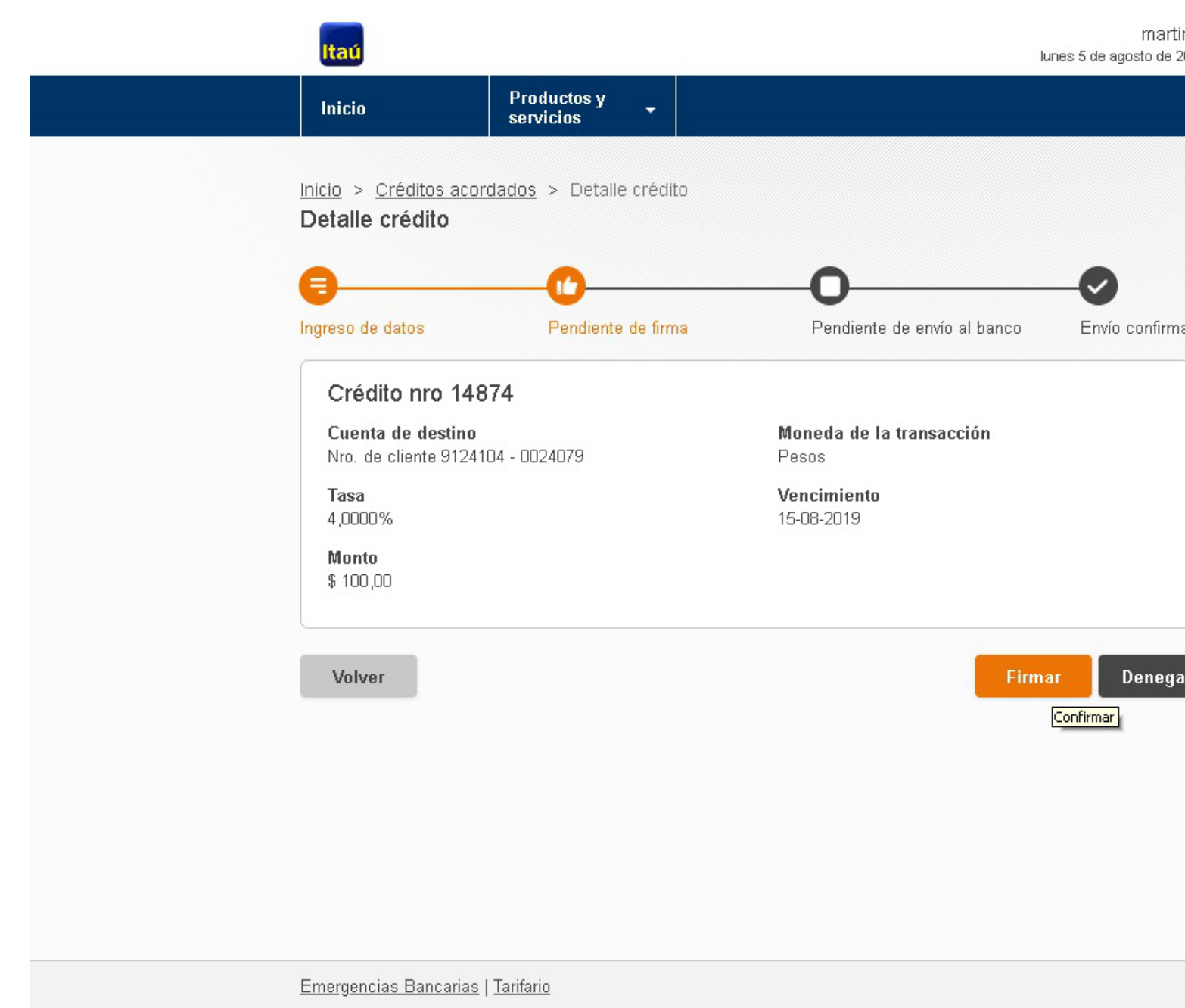

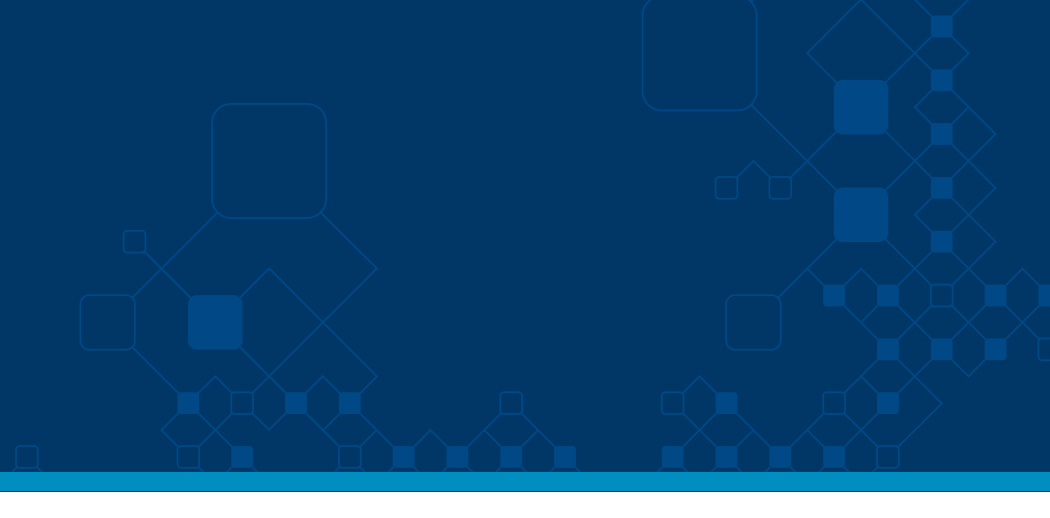

in medeyros<br>2019 , 11:56 AM

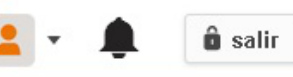

ado

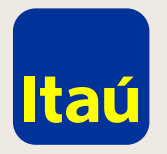

Ingresá número de token y seleccioná Enviar al banco.

#### taú lunes 5 de agosto de 2019 , 11:56 AM Productos y<br>servicios Inicio ٠ Inicio > Créditos acordados > Detalle crédito Detalle crédito ۱È ✓ Ingreso de datos Pendiente de firma Pendiente de envío al banco Envío confirmado Crédito nro 14874 Cuenta de destino Moneda de la transacción Nro. de cliente 9124104 - 0024079 Pesos Tasa Vencimiento 4,0000% 15-08-2019 Monto \$100,00 Ingresá tu número de token Volver **Enviar al banco** Denegar Confirmar Emergencias Bancarias | Tarifario

Itaú Link Empresa / Créditos acordados

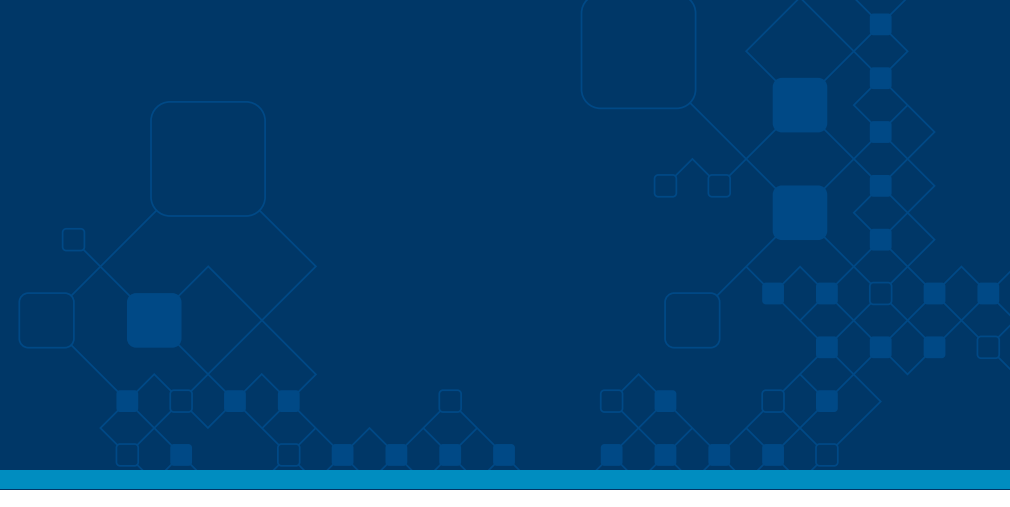

martin medeyros

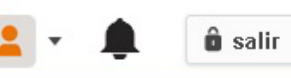

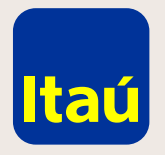

### Itaú Link Empresa / Créditos acordados

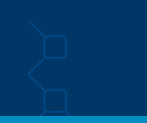

Para consultar sobre créditos acordados vigentes deberás seleccionar:

**Productos y servicios / Financiación / Créditos Acordados / Créditos actuales.** 

En la siguiente pantalla se detallan los Créditos pendientes, vigentes y el histórico.

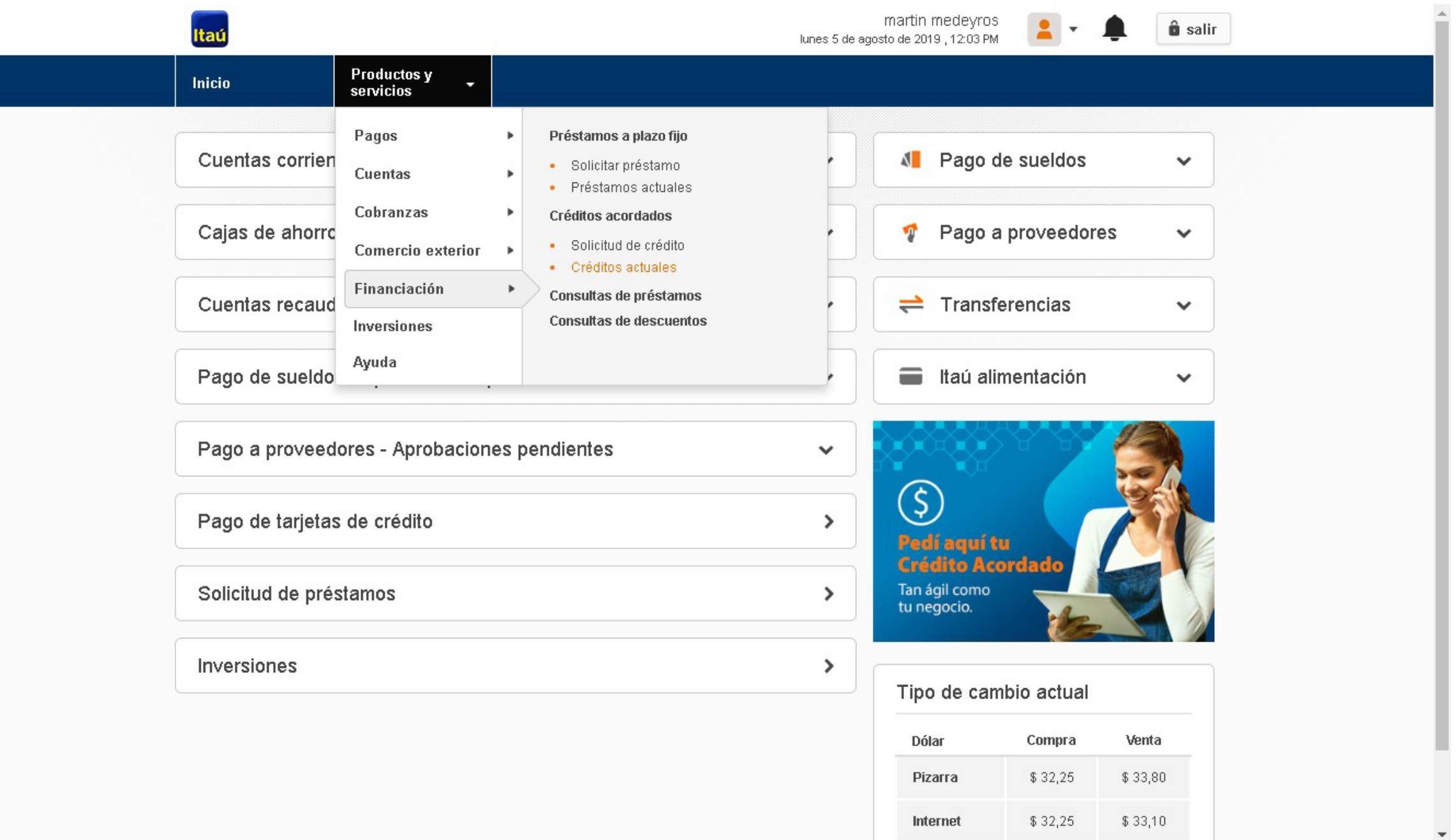

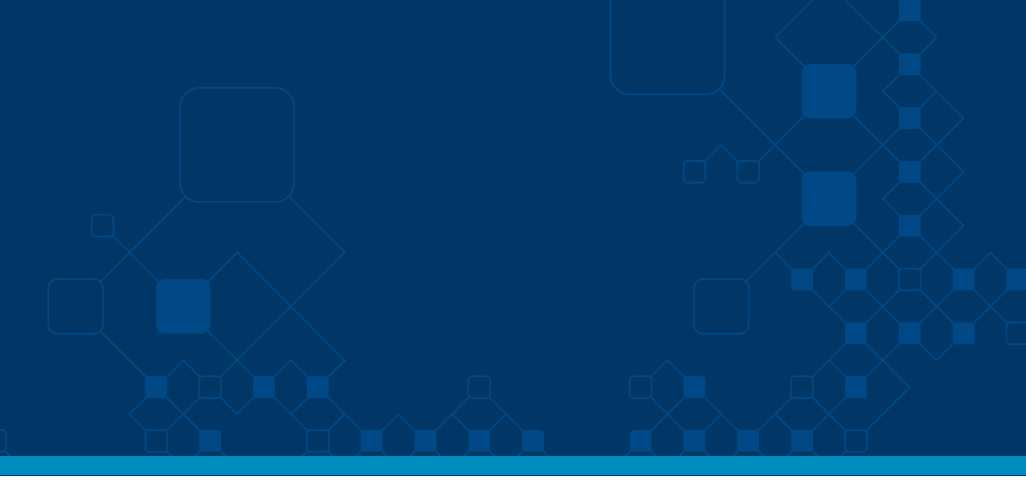

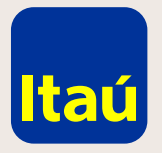

#### Itaú Link Empresa / Créditos acordados

Para consultar sobre créditos acordados vigentes deberás seleccionar:

**Productos y servicios / Financiación / Créditos Acordados / Créditos actuales.** 

En la siguiente pantalla se detallan los Créditos pendientes, vigentes y el histórico.

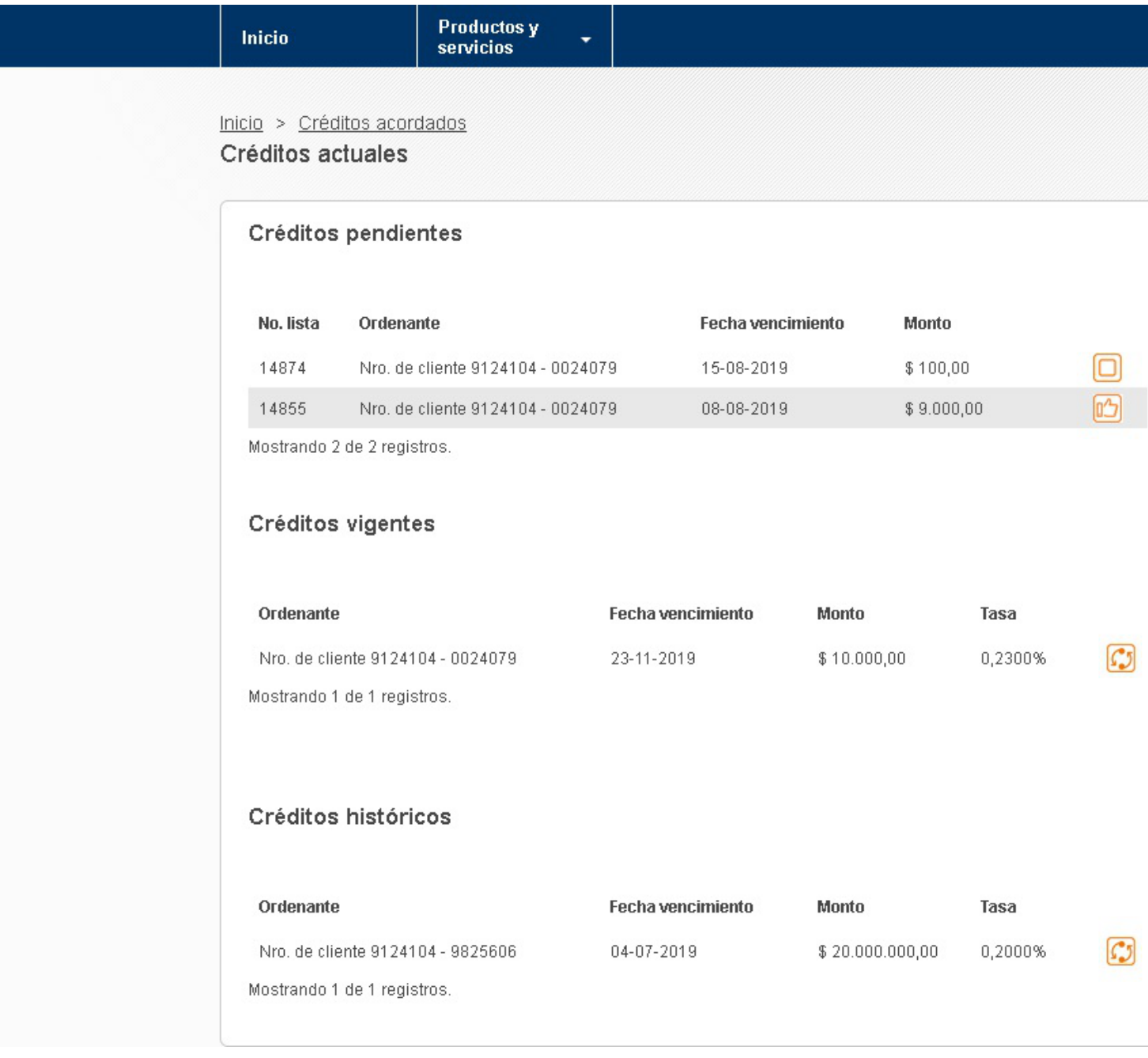

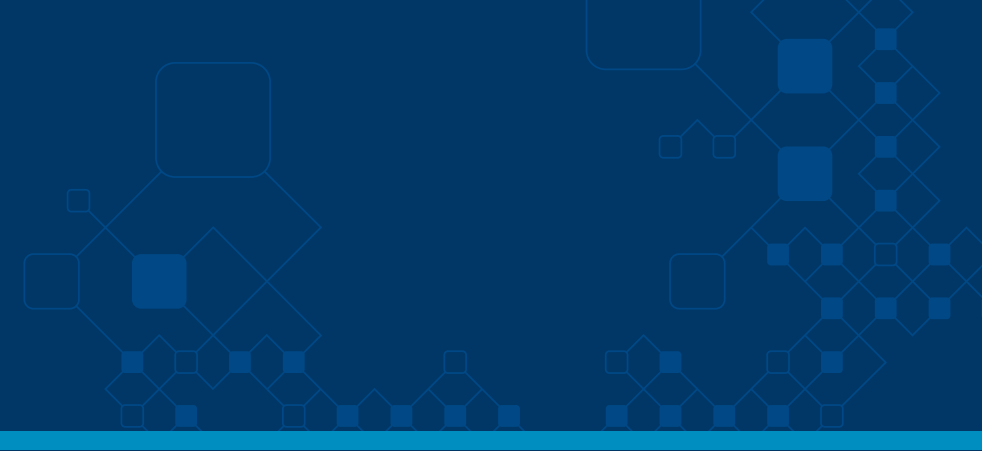

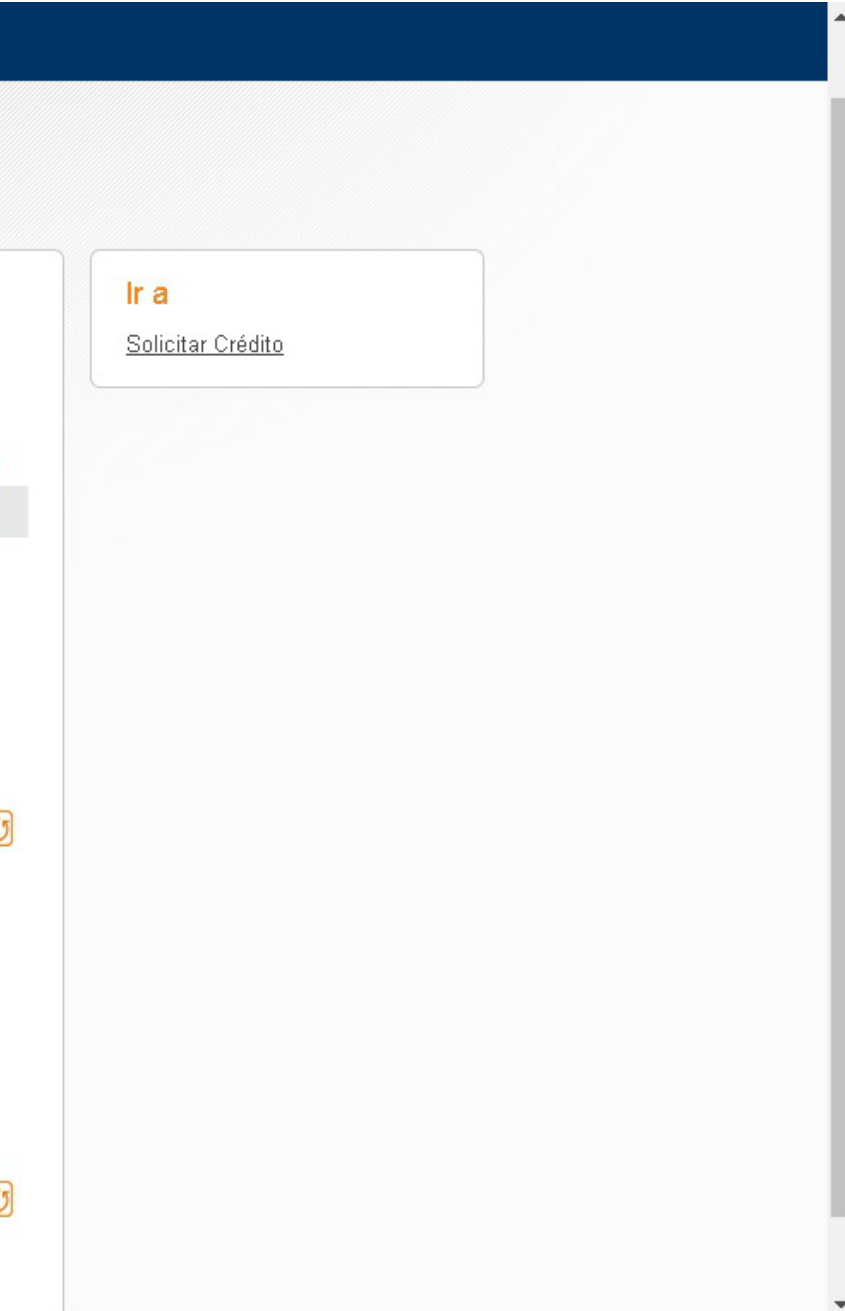

Por asistencia telefónica por favor contactate al 29170557 o por mail a soporte-linkempresa@itau.com.uy

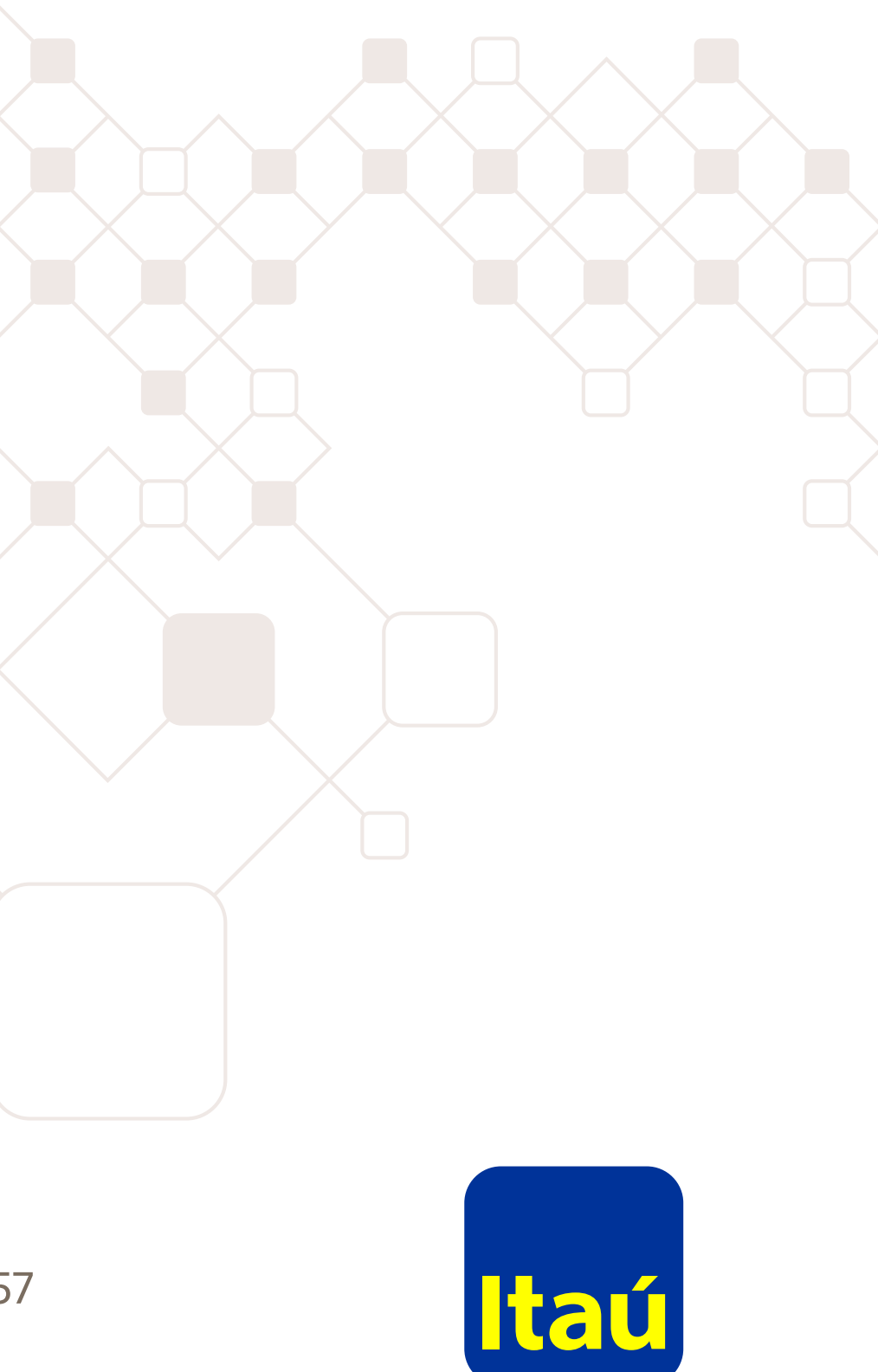